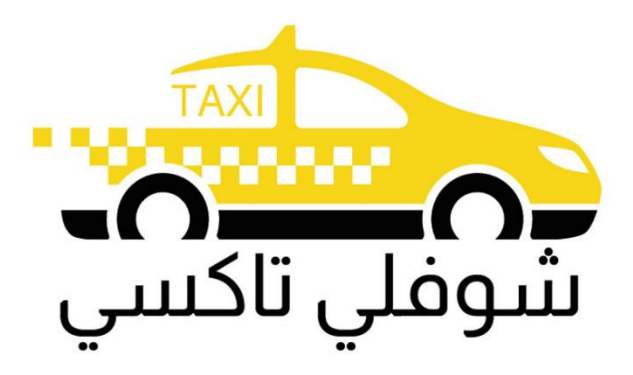

# Choufli Taxi

# Customer Mobile Application – Choufli Taxi

[www.Chouflitaxi.](http://www.chouflitaxi.com/)net

# **Choufli Taxi**

A mission to deliver a world -class Taxi service experience.

Book a city taxi to your destination in town.

Choose from a range of categories and prices.

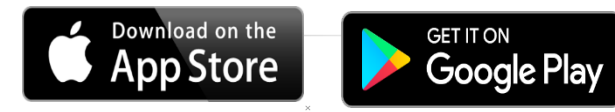

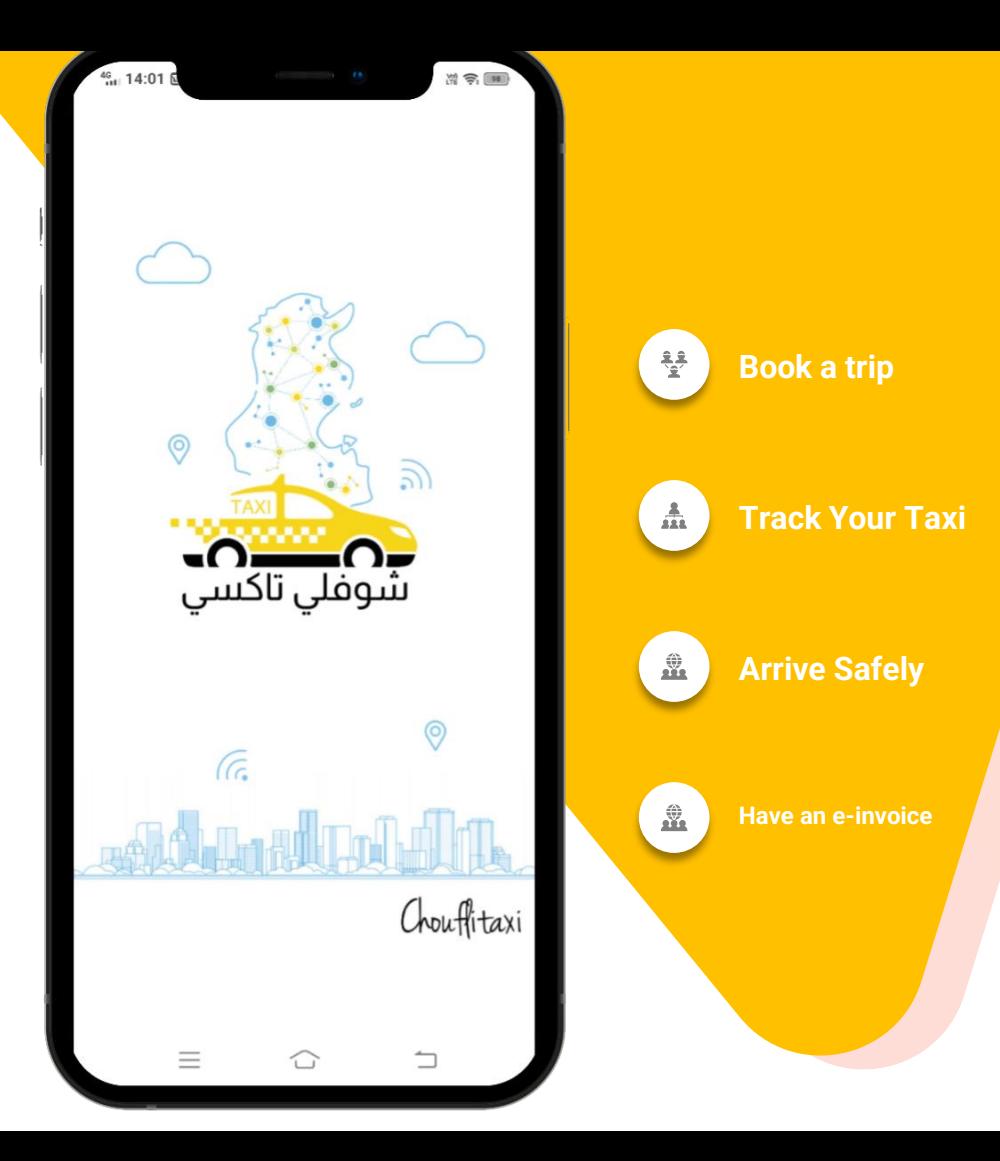

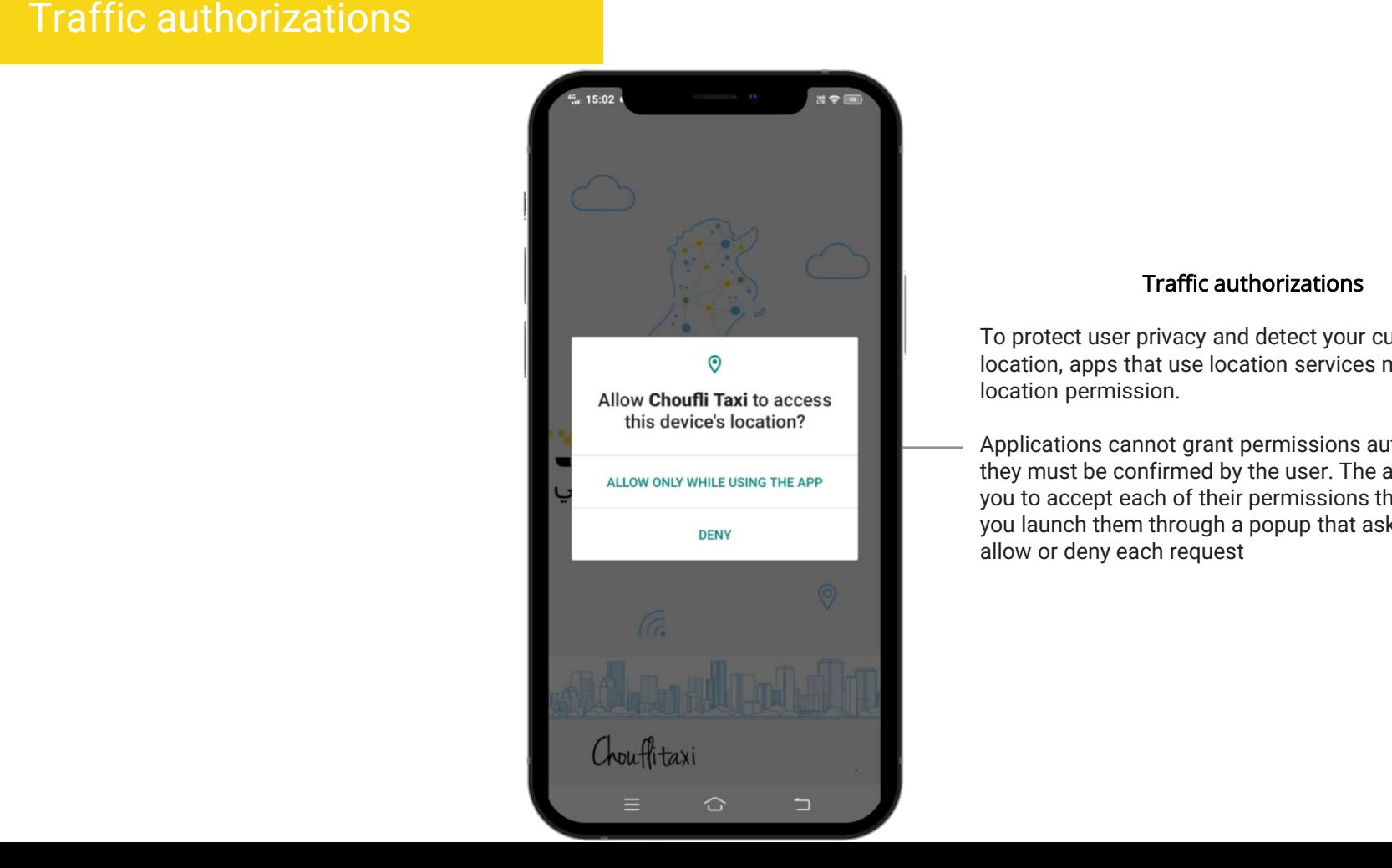

## $\begin{array}{|c|c|}\n\hline\n\hline\n\end{array}$  Make these temperature of  $\begin{array}{|c|c|}\n\hline\n\hline\n\end{array}$  Traffic authorizations

**Editor To protect user privacy and detect your current**  $\mathbb{R}^n$  is a location, apps that use location services must request location permission.

> Applications cannot grant permissions automatically, they must be confirmed by the user. The apps. Will ask you to accept each of their permissions the first time you launch them through a popup that asks you to allow or deny each request

# Choose your language

The app Choufli Taxi works in several languages

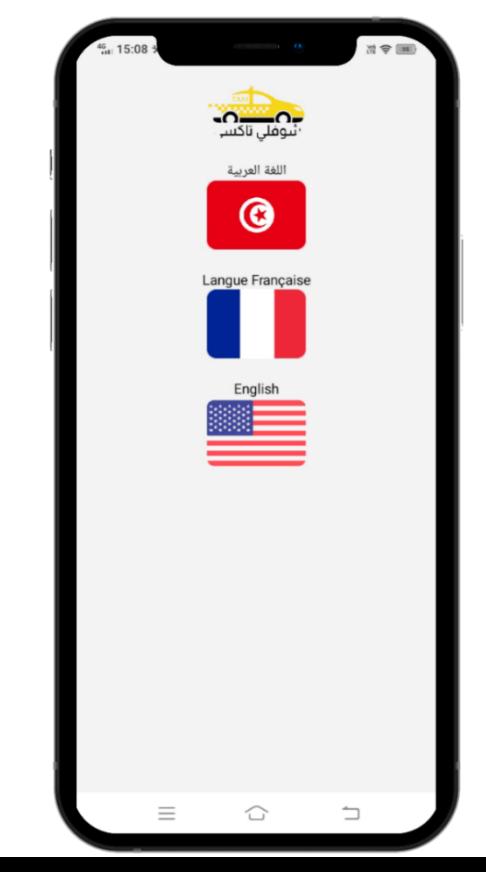

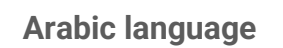

**French language**

**English language**

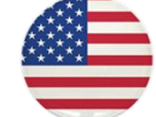

## Terms & Conditions

### Terms & Conditions

castomers? I assemgers asing the services offered by<br>Choufli Taxi for the rental of the taxi service. The following Terms & Conditions shall apply for Customers / Passengers using the services offered by

Every customer should need to read Terms & Conditions carefully before clicking the agree button. **Please contact us if you have any questions**  Choufli Taxi. He may not agree. if the customer clicks the uisapprove button, t<br>cannot continue with the app. Choufli Taxi If a customer is not satisfied with the terms & conditions If the customer clicks the disapprove button, they

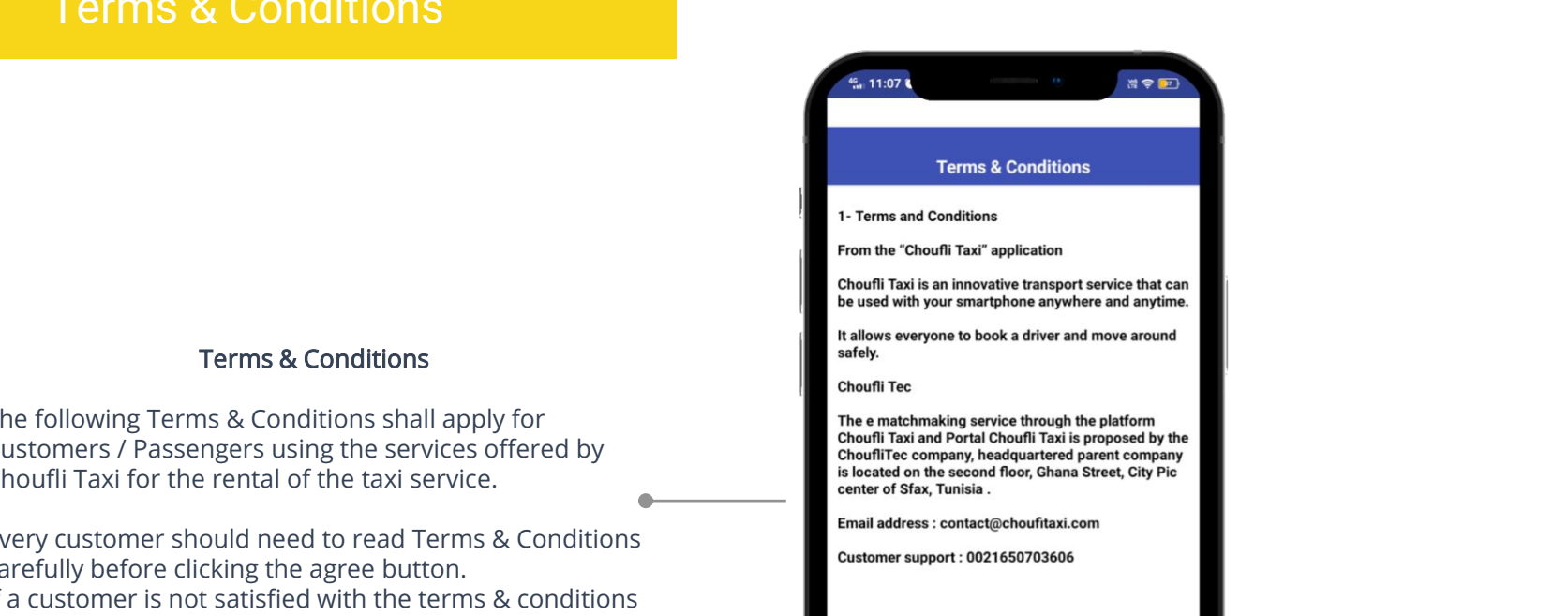

### **OBJECT**

The purpose of these general conditions is to define The conditions of use of the service (hereinafter referred to as CGUS) for connecting customers wishing to benefit from the means of transport for a given destination with a taxi driver, an independent driver, or a car rental company through the Choufli Taxi mobile and web application.

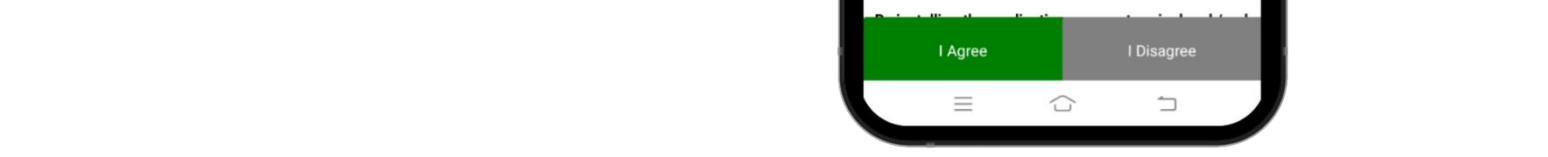

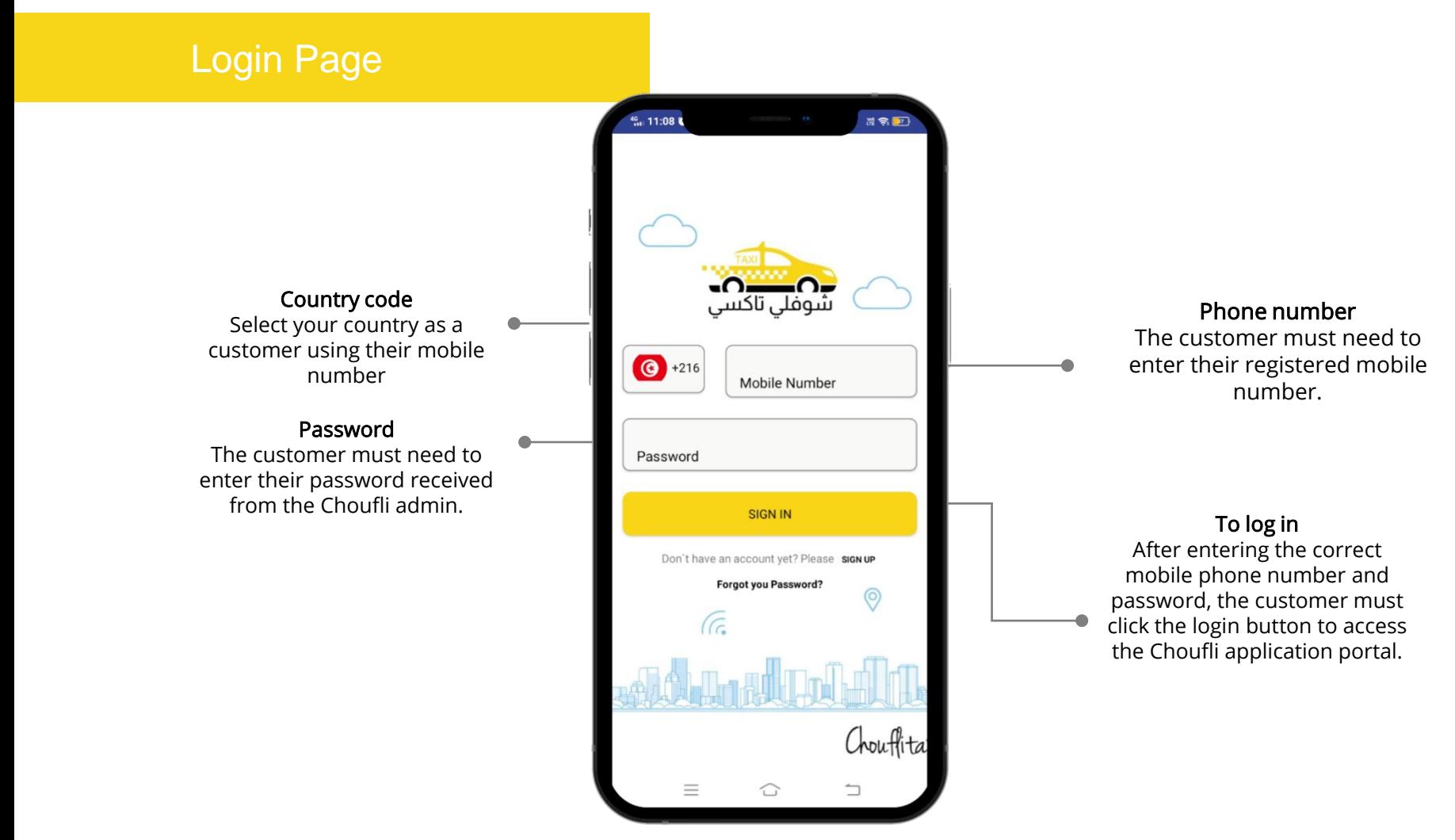

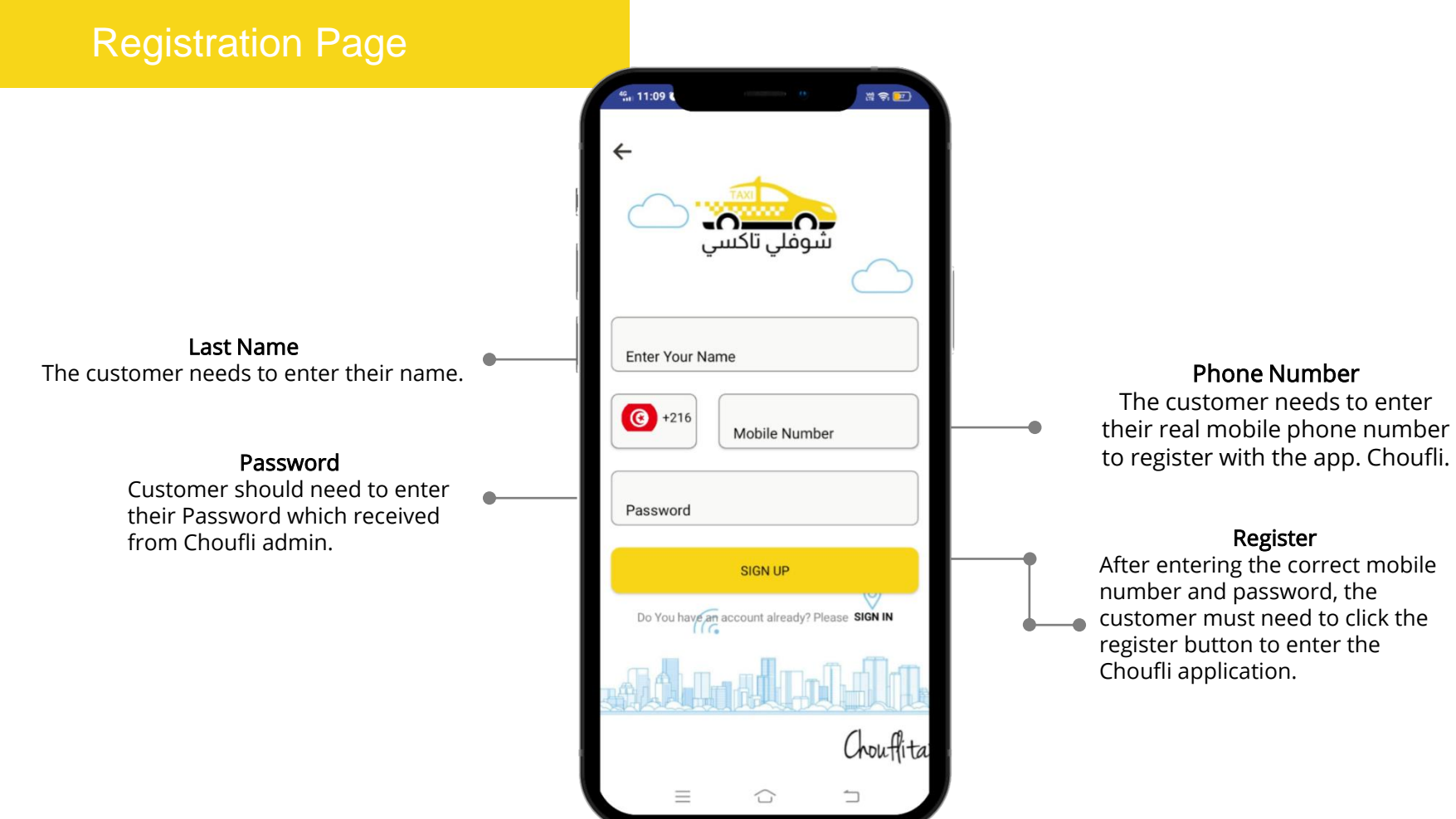

# Country List

### ${\sf Country\ List}$  if the our free state if  $\mathbb{I}$  you like our free state if  $\mathbb{I}$ Country List

custome country code for the current location and  $\begin{array}{ccc} \bullet & \bullet & \bullet \end{array}$ The customer must need to select the the network operator.

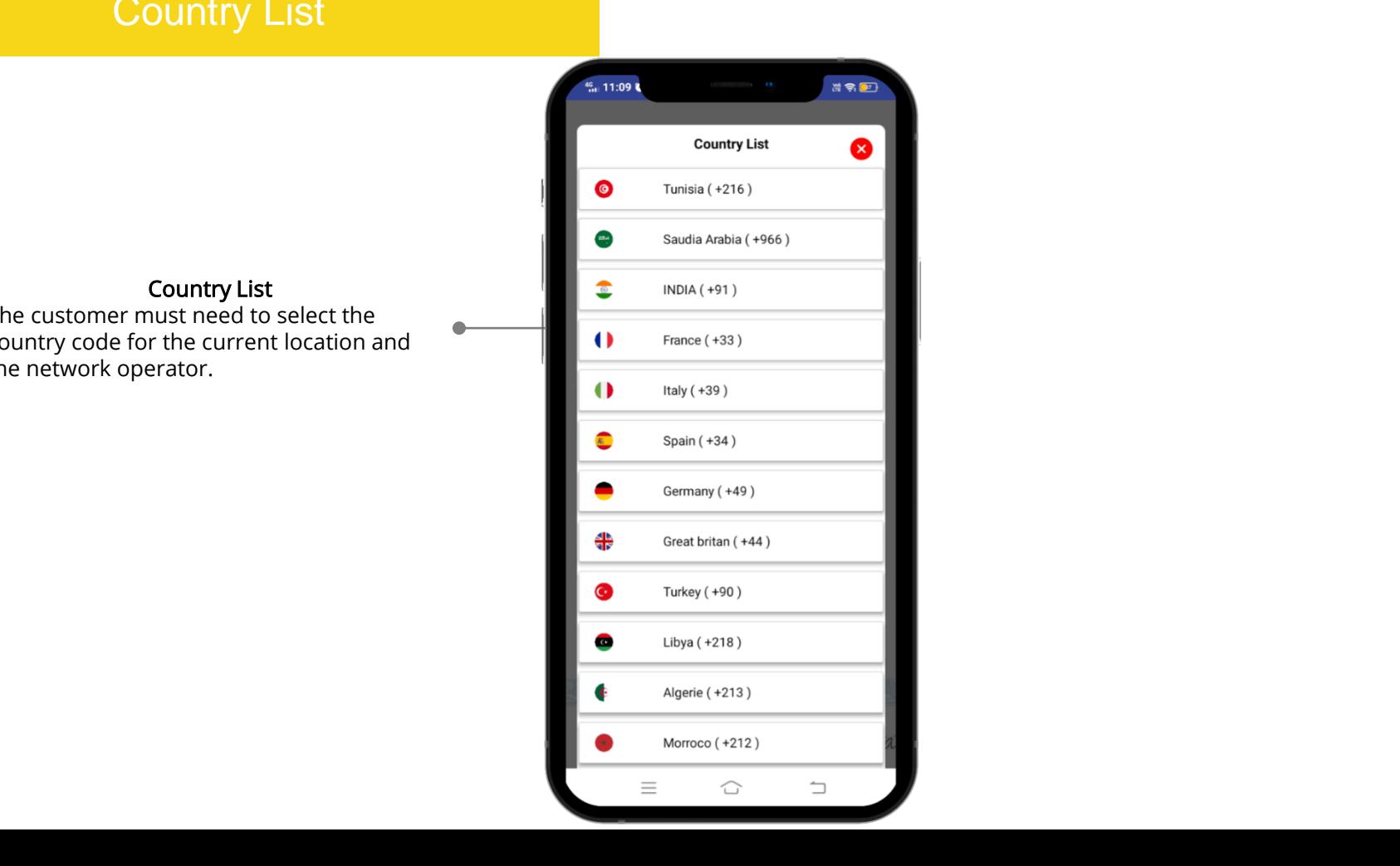

# OTP receipt

Thearts, the customer can click the back<br>button to navigate the previous page to  $\Box$  $\mathsf{Check}~\mathsf{their}~\mathsf{corrections.}$ If the customer cannot receive OTP, that means, the customer can click the back

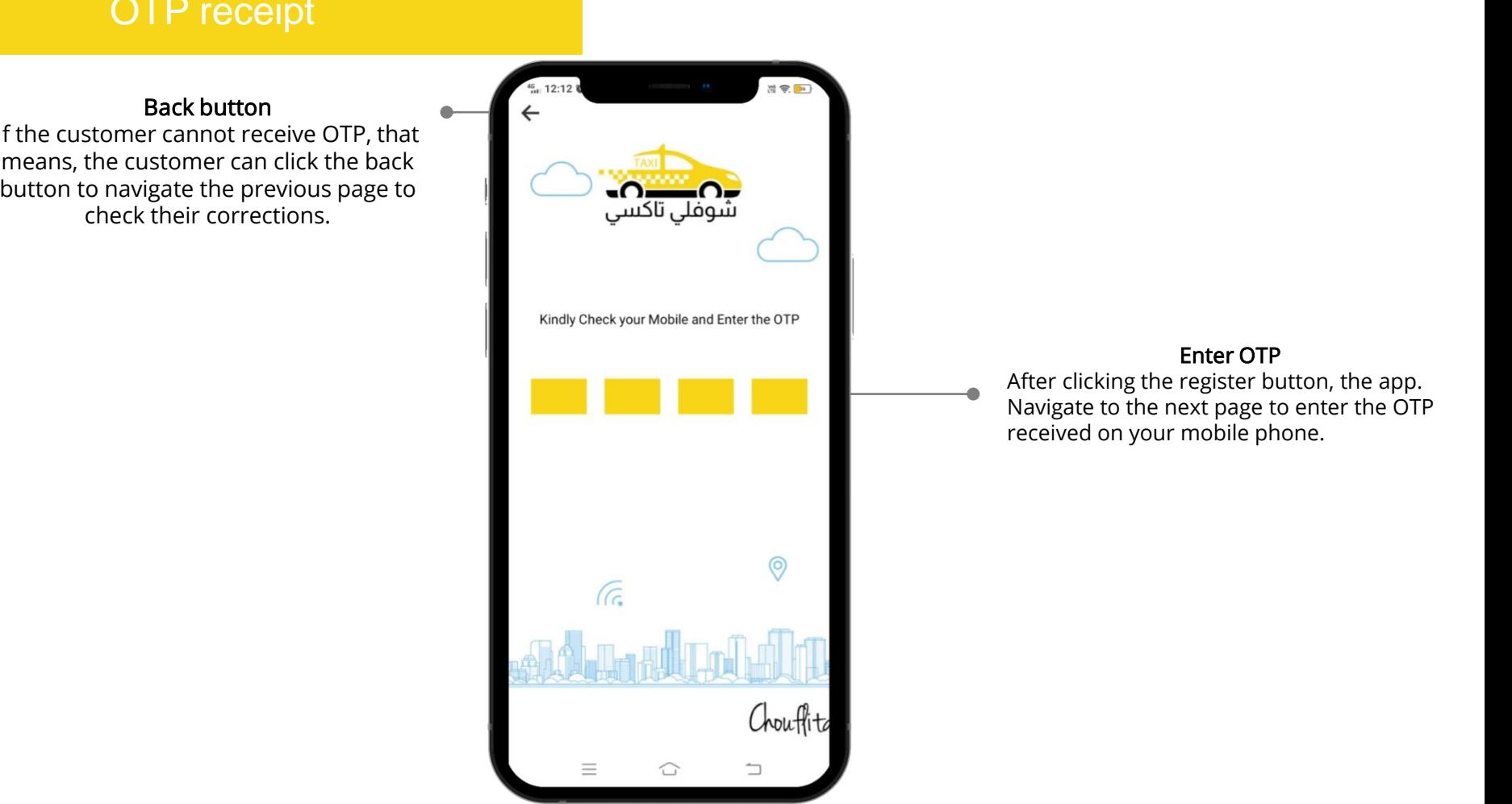

### Send OTP

After the customer has entered the  $\|\hspace{0.8cm} \|$  $\frac{1}{2}$  copyright and intellectual property rights, with  $\frac{1}{2}$   $\frac{1}{2}$ limitation, are retained by **SlideSalad.com**. receive OTP to create a new password for the existing used mobile number. registered mobile number correctly, he needs to click the send OTP button to

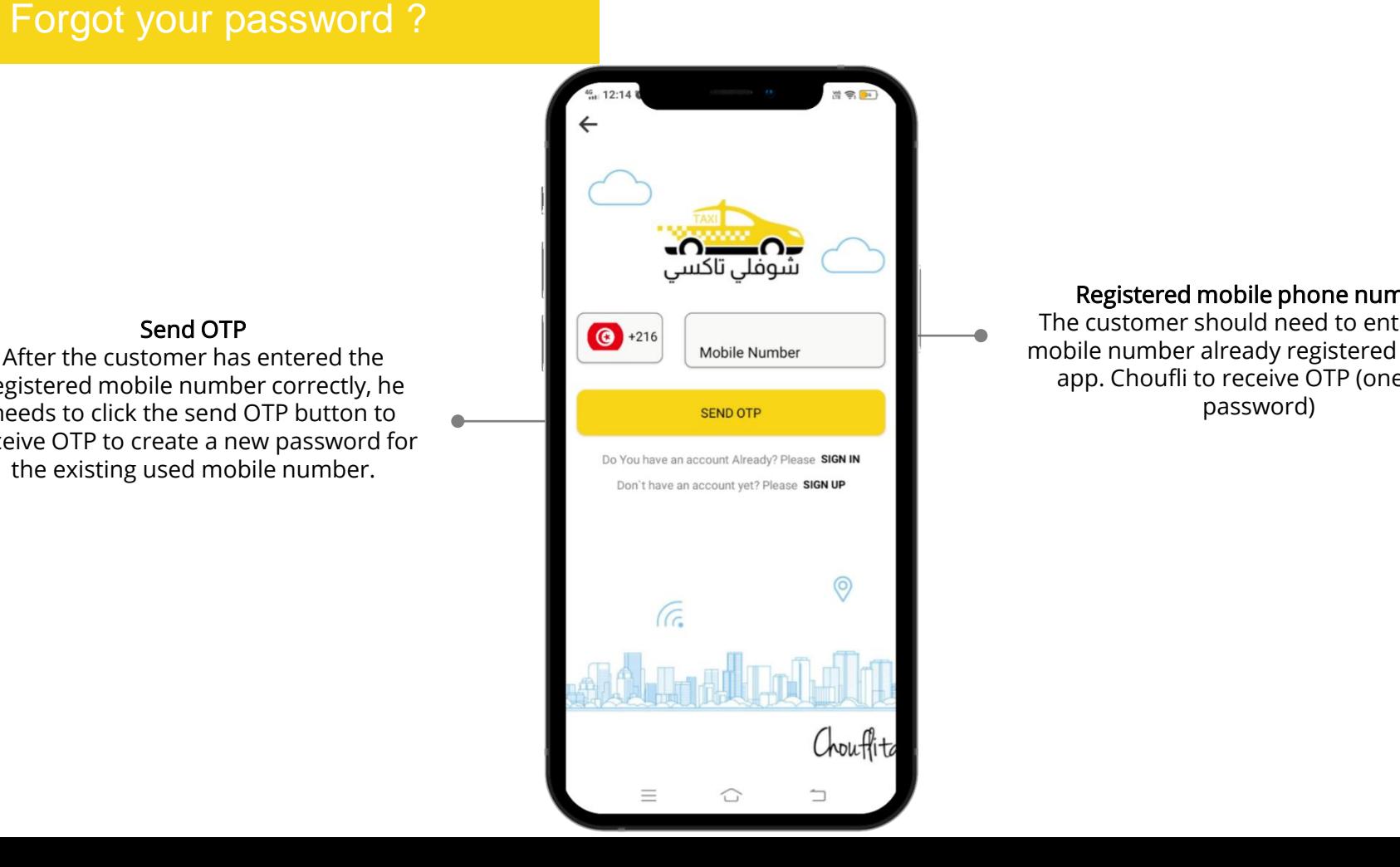

### Registered mobile phone number

 $\begin{array}{c|c}\n\hline\n\end{array}$  mobile number already registered with the The customer should need to enter their app. Choufli to receive OTP (one-time password)

## Slide Saladies And Copyright Notice Sheet Assembly the Superior Section 1999 and Copyright No. 1999 and Copyright No. 1999 and Copyright No. 1999 and Copyright No. 1999 and Copyright No. 1999 and Copyright No. 1999 and Cop Receive OTP

**The contract of the case of the case of the case of the case of the case of the case of the case of the contract of the case of the case of the case of the case of the case of the case of the case of the case of the case** navigate to the previous page and  $\mathbb{I}$ check their corrections. If the customer cannot receive OTP that means, the customer

### • Please link back to our website if you like our free Enter OTP

After clicking send OTP the app. Navigate to the next page  $\qquad \qquad \bullet$  and  $\qquad \qquad$ to enter the OTP received on the mobile phone.

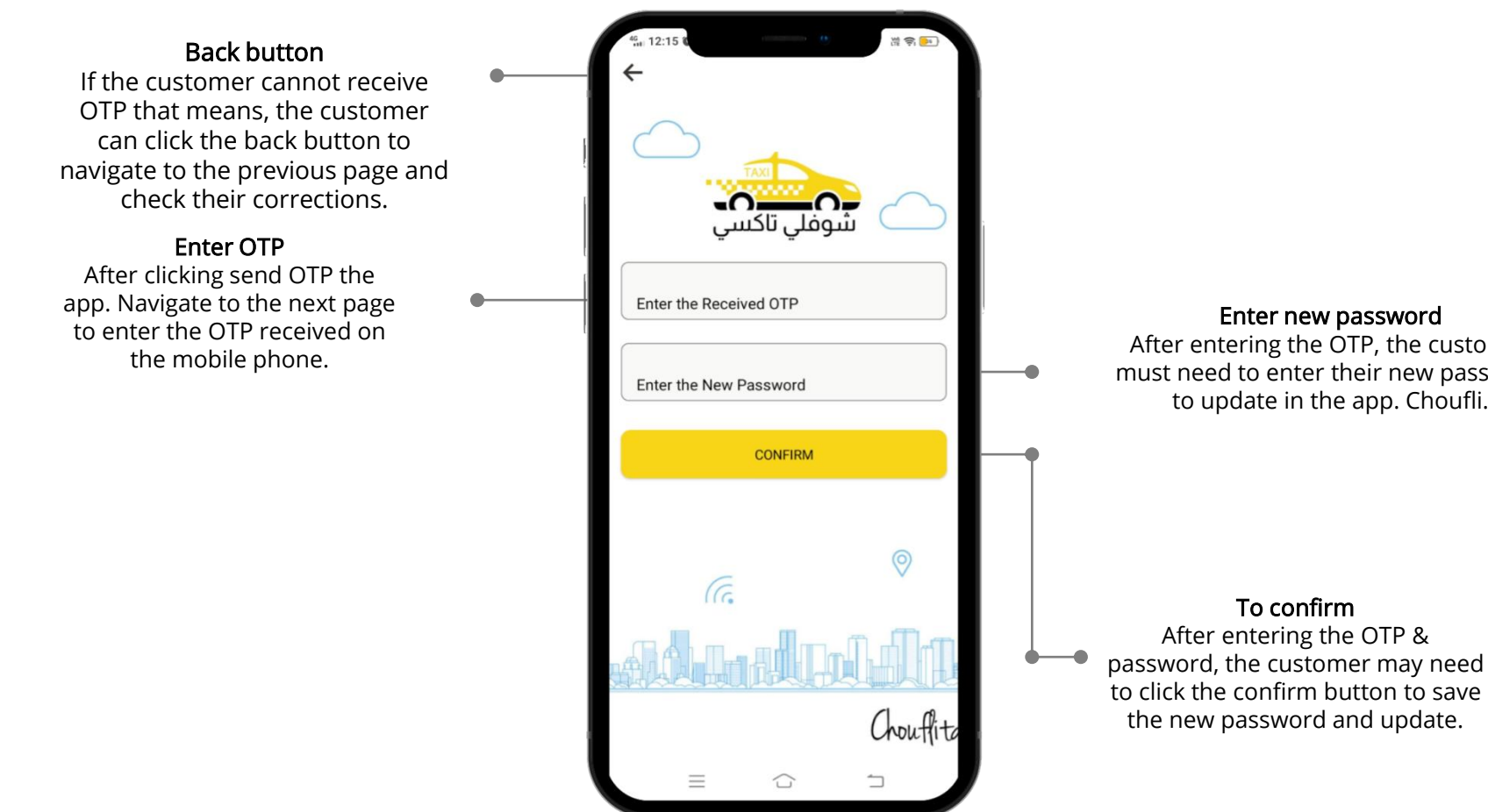

### Enter new password

After entering the OTP, the customer must need to enter their new password to update in the app. Choufli.

### To confirm

After entering the OTP & password, the customer may need the new password and update.

# Home page

### Submenu button

**The submenu button**<br>The submenu button is useful for customers to have additional features in the app. Choufli.

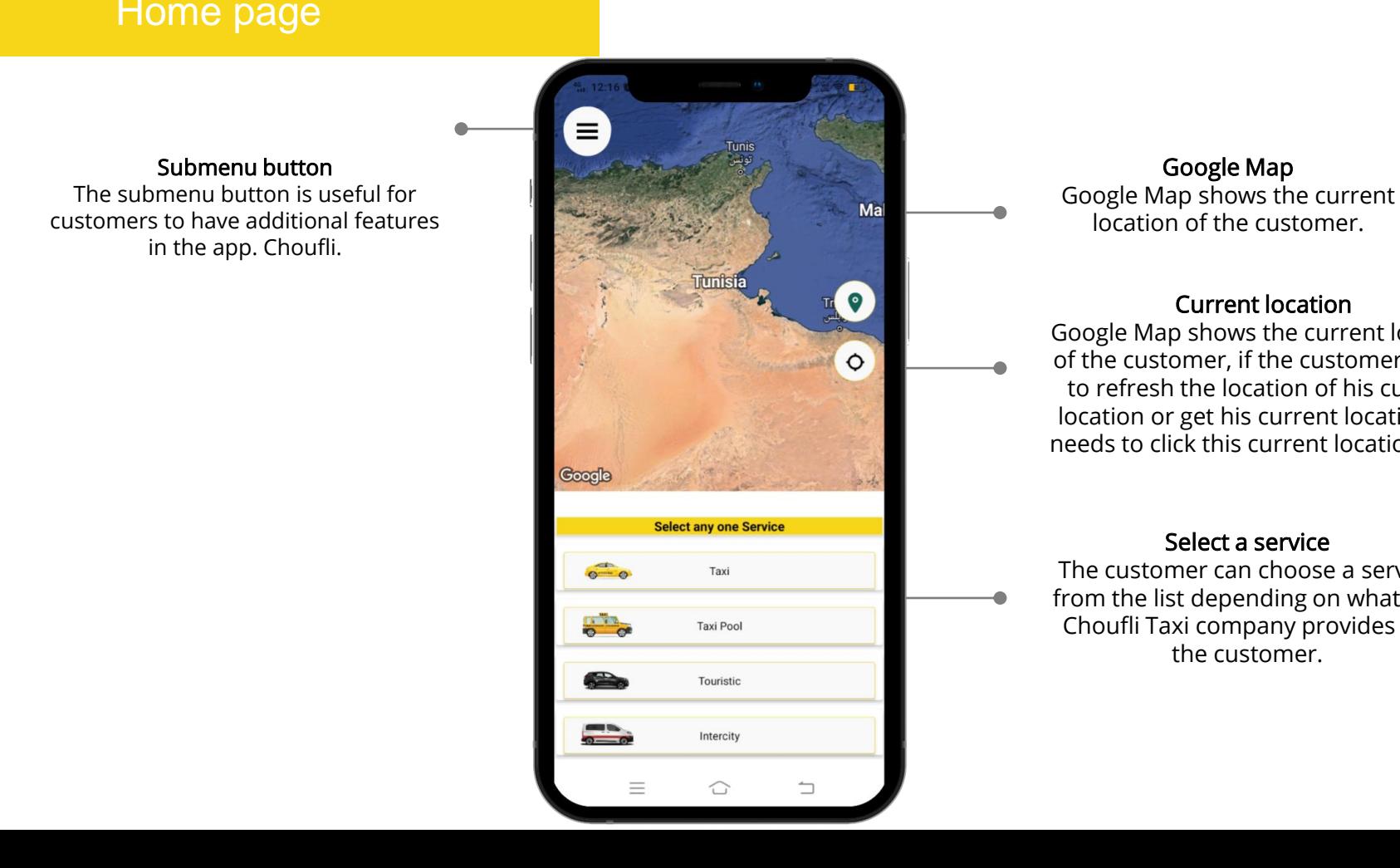

**This is do with the temperature of the template of the template of the template of the Google Map shows the current**  $R = \frac{m a}{\sqrt{2}}$  or bocation of the customer. Google Map

### Current location

**Edition Coogle Map shows the current location of the customer, if the customer needs** to refresh the location of his current location or get his current location, he needs to click this current location icon.

### Select a service

The customer can choose a service from the list depending on what the Choufli Taxi company provides for the customer.

## Submenu

### SlideSalad is #1 online marketplace of premium presentations templates for all needs Book your Trip

The customer can book his trip after clicking the button book your trip

### Trip history

If the customer clicks the trip history button it means the customer can see his trip history as current reservation, reservation completed, reservation canceled

### Support (support)

Customer must need support or have any issues & requests, they can contact customer service using the support button

### Language

The customer can change his language at any time using the language option button

### **Terms & Conditions**

Terms & Conditions for Customer can read at any time from the app. Choufli.

### Sign out

Log out option for customer when he needs a long break or other personal issues, he can log out from the application at any time.

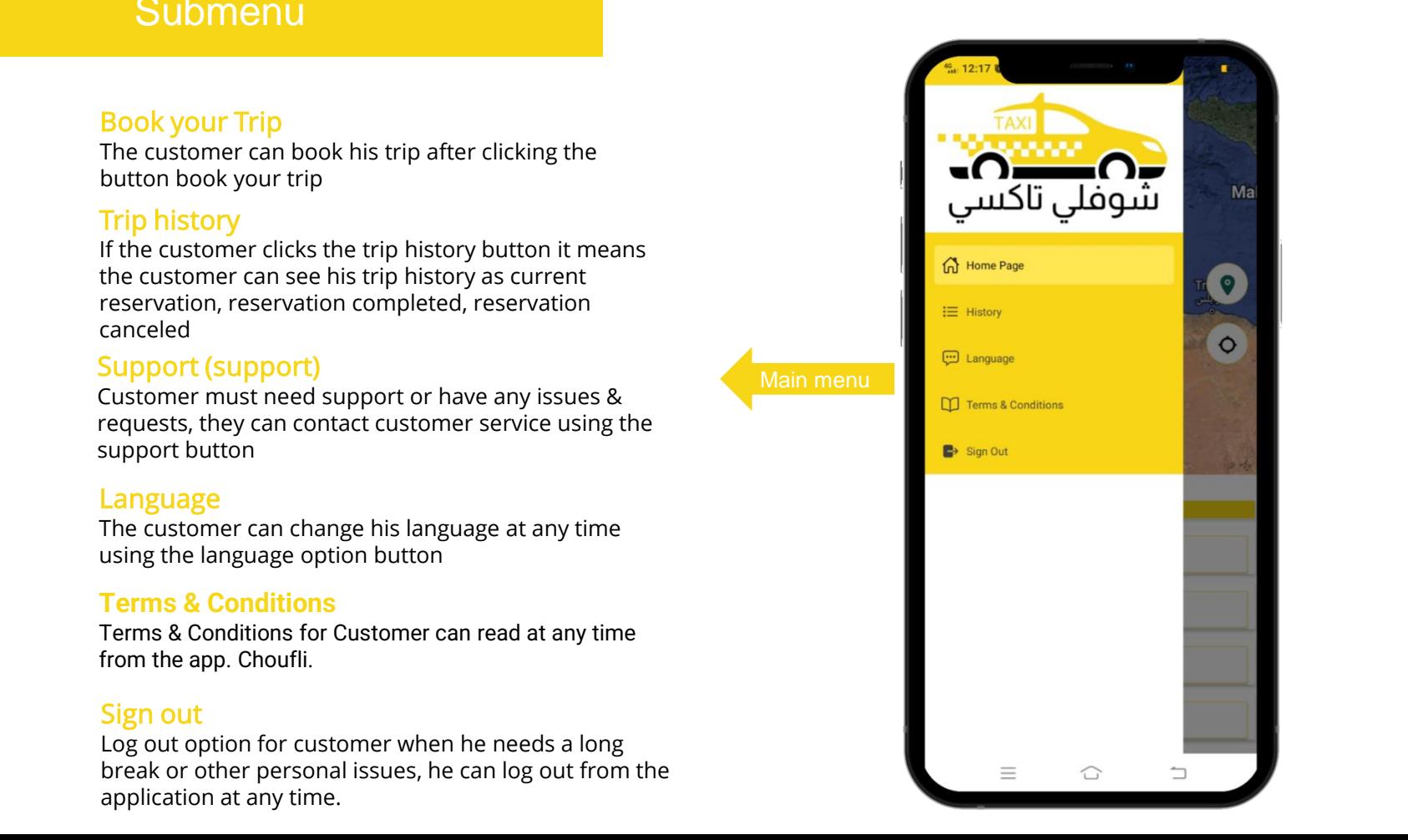

## Service page

### Submenu button

**The submitted statemer assemble**  $\begin{array}{c|c} \text{features in the app. Choufli.} \end{array}$ The submenu button is useful for

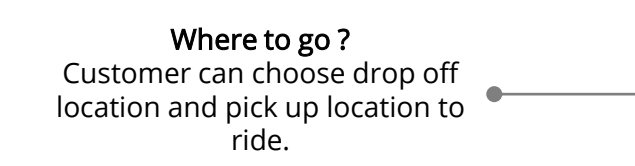

### Back to service

Return to customer service can return to the page to select another type of service.

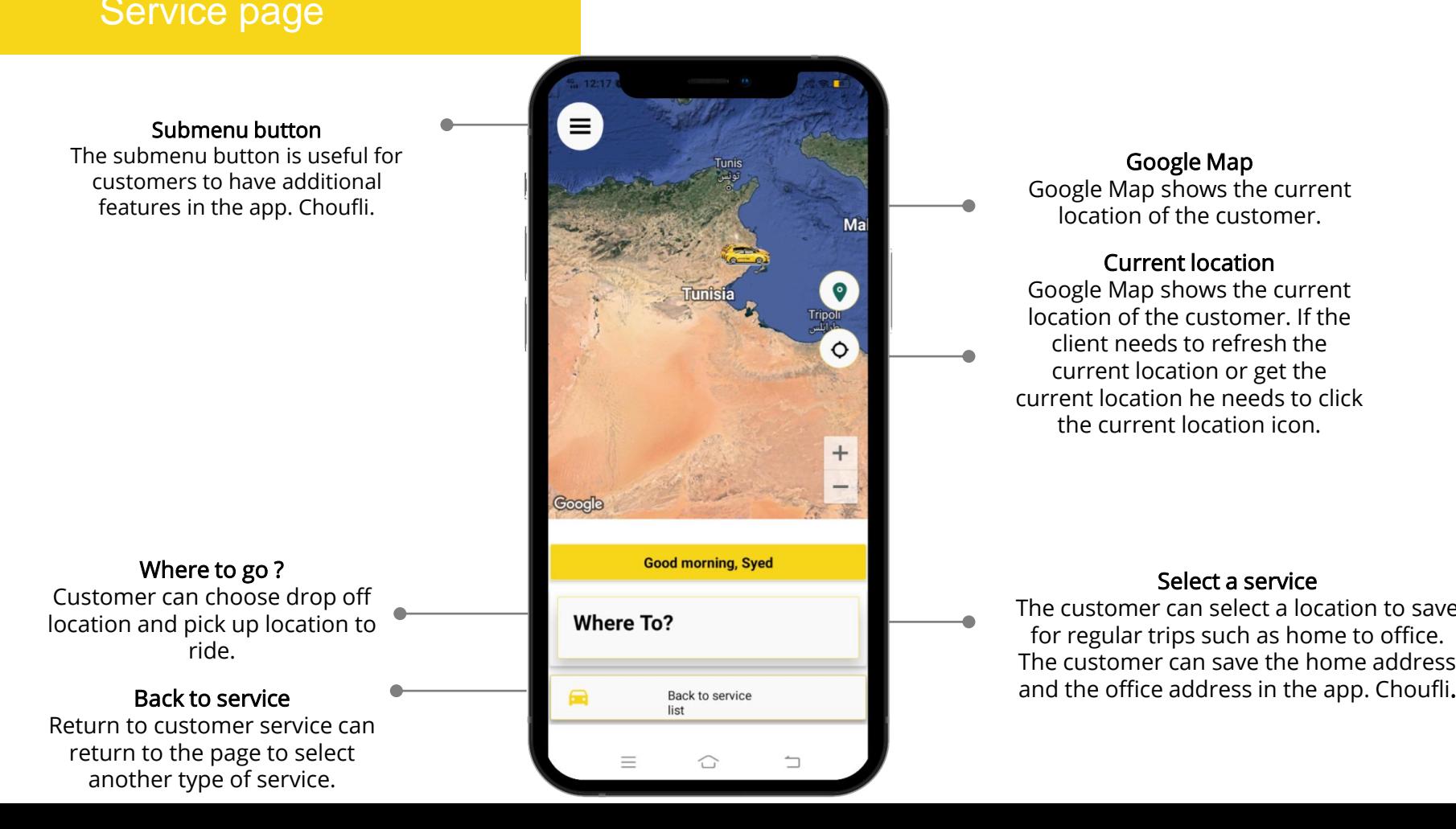

**This is a constant of the temperature of the temperature of the temperature of the temperature of the temperature of the temperature of the temperature of the temperature of the temperature of the temperature of the tempe** Google Map

 $\frac{d\mathbf{r}}{d\mathbf{r}}$  and  $\frac{d\mathbf{r}}{d\mathbf{r}}$  and  $\frac{d\mathbf{r}}{d\mathbf{r}}$  continuous function of the customer. If the Google Map shows the current client needs to refresh the current location or get the current location he needs to click the current location icon.

### Select a service

The customer can select a location to save for regular trips such as home to office. The customer can save the home address

## **This is considered to the template of the template of the template of the template of the template of the templ**

point location through Google Map. projects without limitations. The customer can select the starting

## Add Residence & Add Office

Note that the Slides are available structure of the Slides and Slides at the second structure of the slides are available at the app. The customer can save the home & office Choufli.

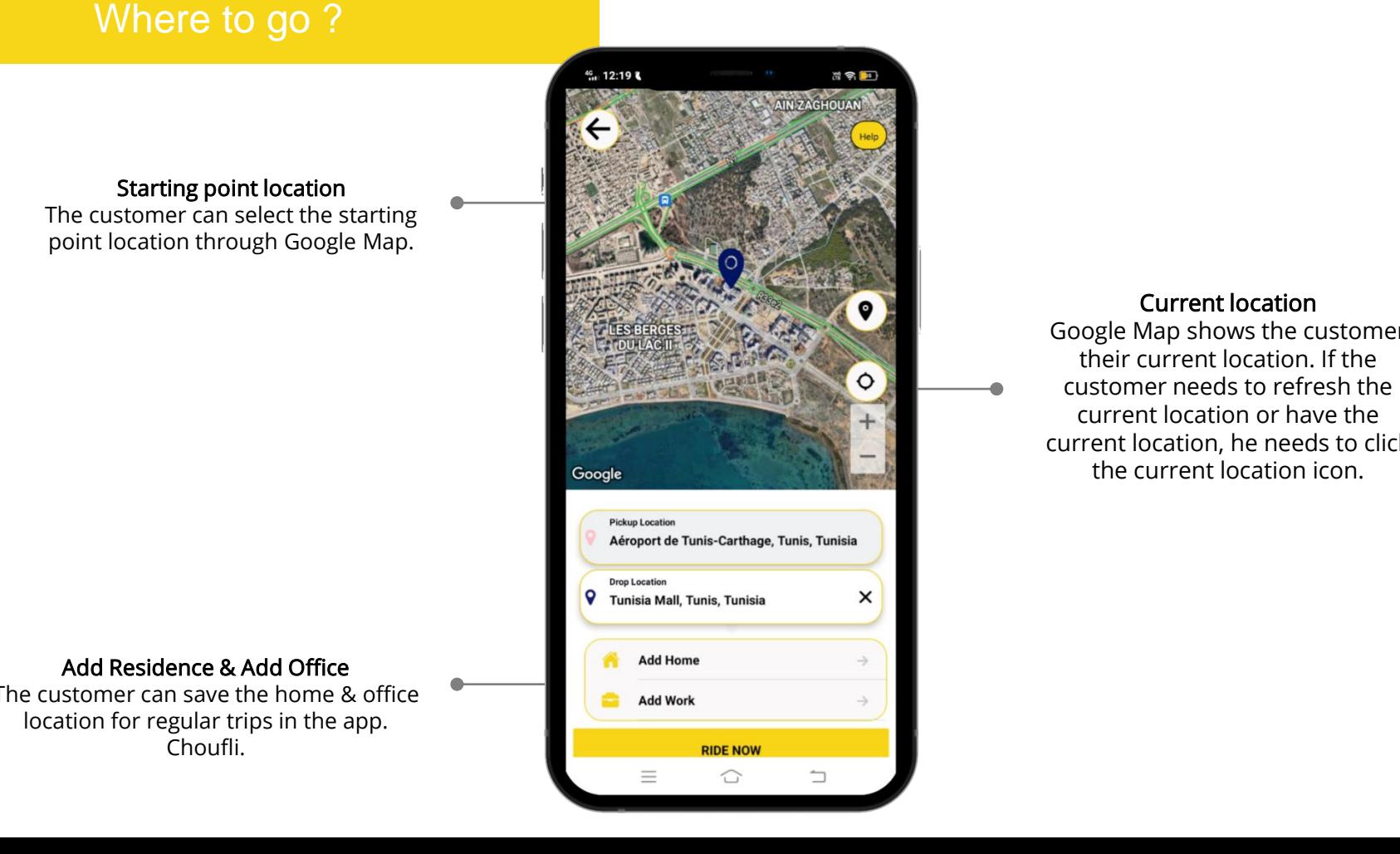

### Current location

edit or Google Map shows the customer their current location. If the customer needs to refresh the current location or have the current location, he needs to click the current location icon.

# Finding the starting point and ending point location

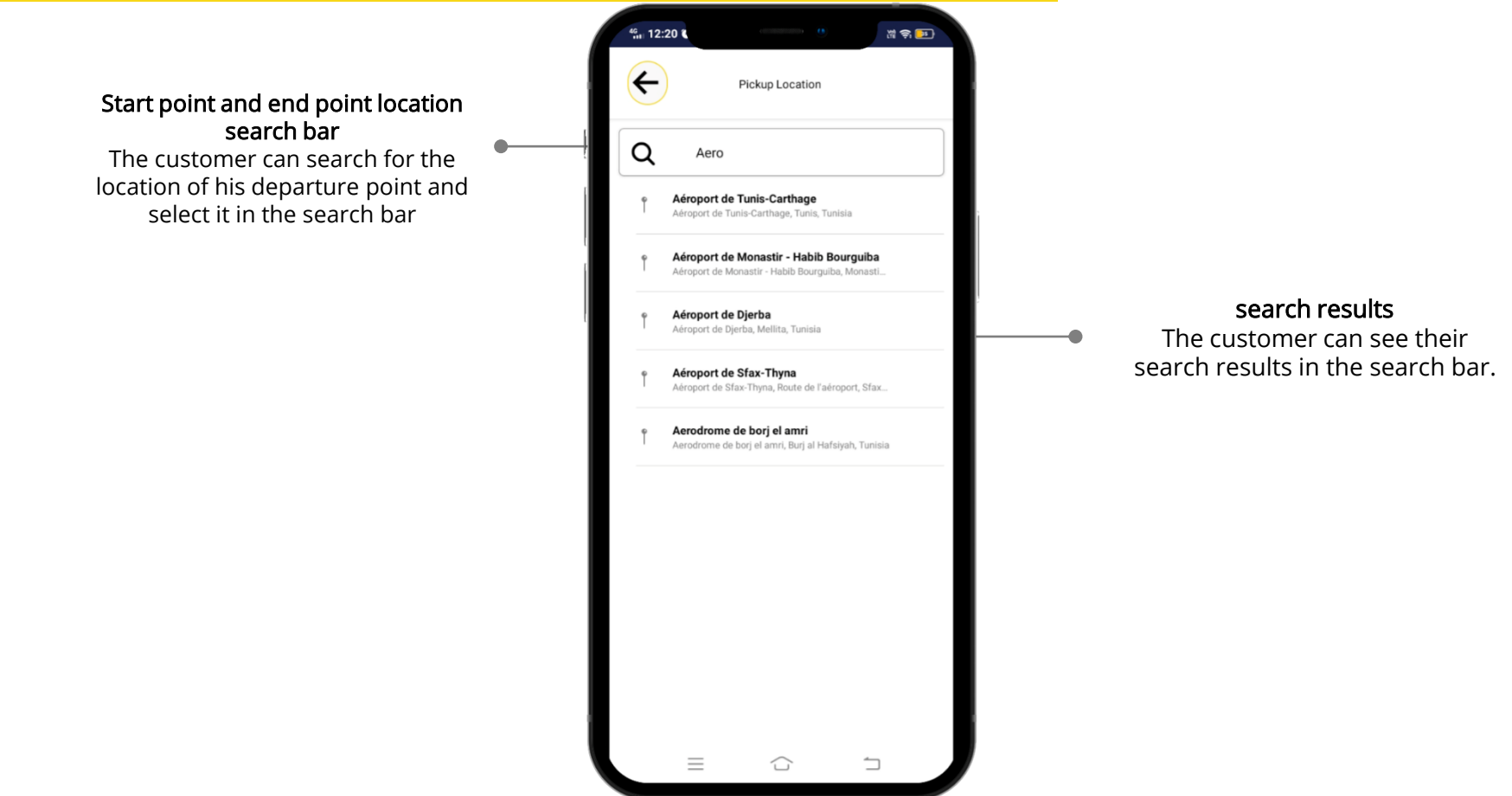

## Ride now

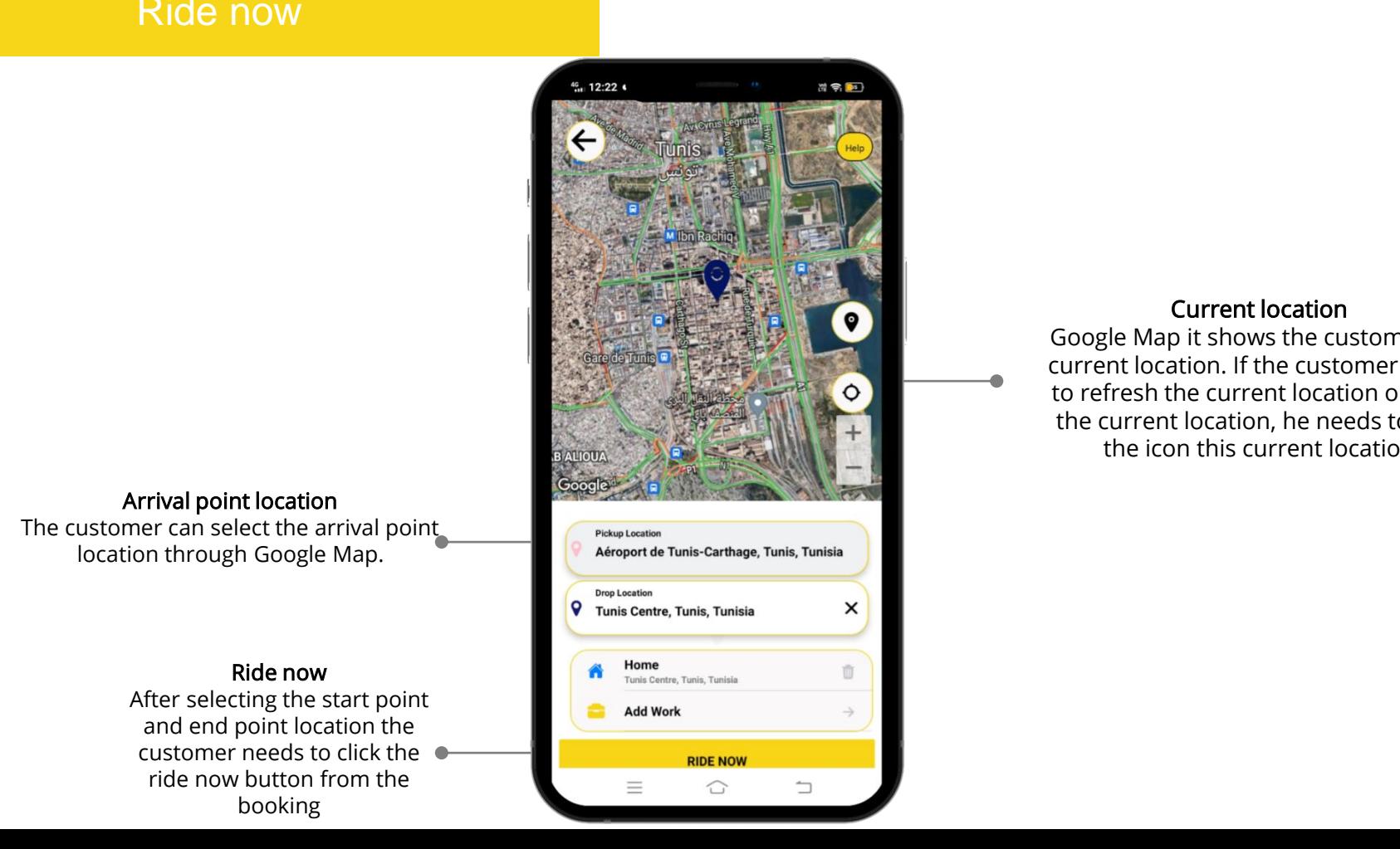

### Current location

**Edit of Google Map it shows the customer the parts of assume work.** The customer needs to refresh the current location or have the current location, he needs to click the icon this current location

### Arrival point location

location through Google Map. The customer can select the arrival point

### Ride now

and end point location the customer needs to click the ride now button from the booking

**The location, this means the customer can click**  $U_s$  the free templates for the free templates  $\frac{U_s}{\sqrt{N}}$ projects without limitations. If the customer cannot confirm the route or change the start point and end point the back button to navigate to the previous page to check their corrections.

Confirm booking

After selecting the type of service vehicle the customer should need button for the ride

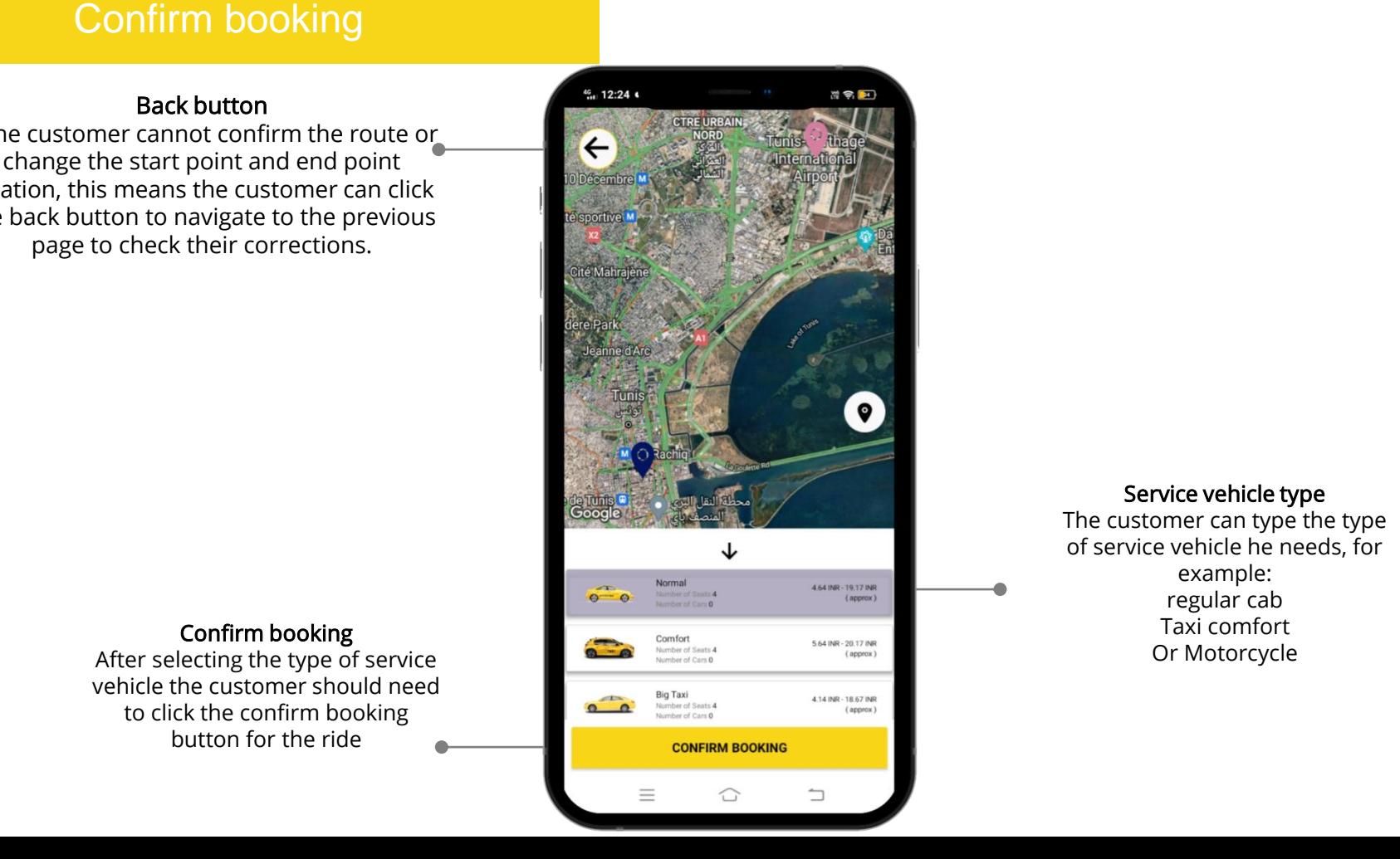

Service vehicle type

The customer can type the type of service vehicle he needs, for example: regular cab Taxi comfort Or Motorcycle

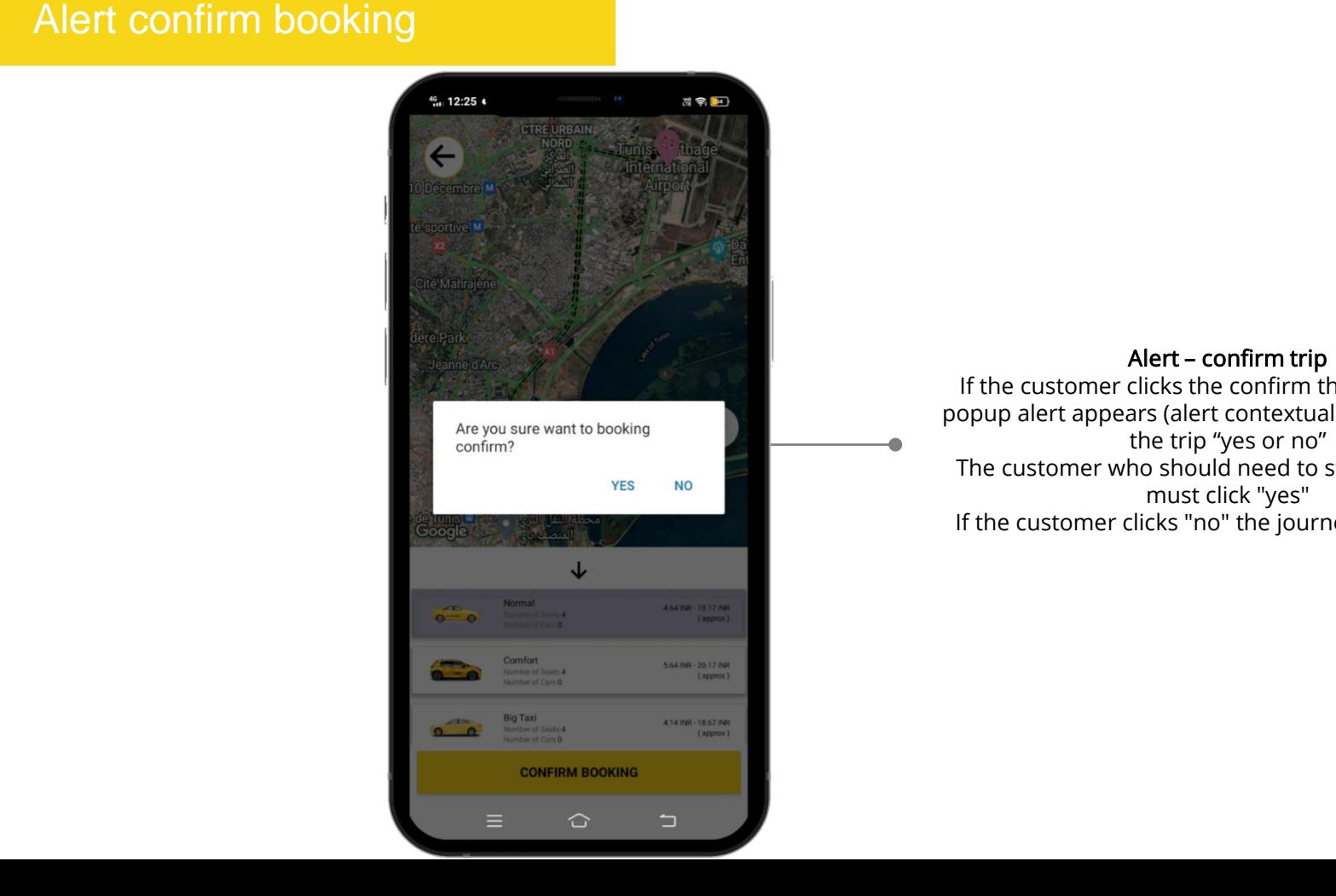

## edit or modern the downloaded templates and confirm trip

If the customer clicks the confirm the trip button, a popup alert appears (alert contextual window) to start the trip "yes or no" The customer who should need to start the journey must click "yes" If the customer clicks "no" the journey cannot begin

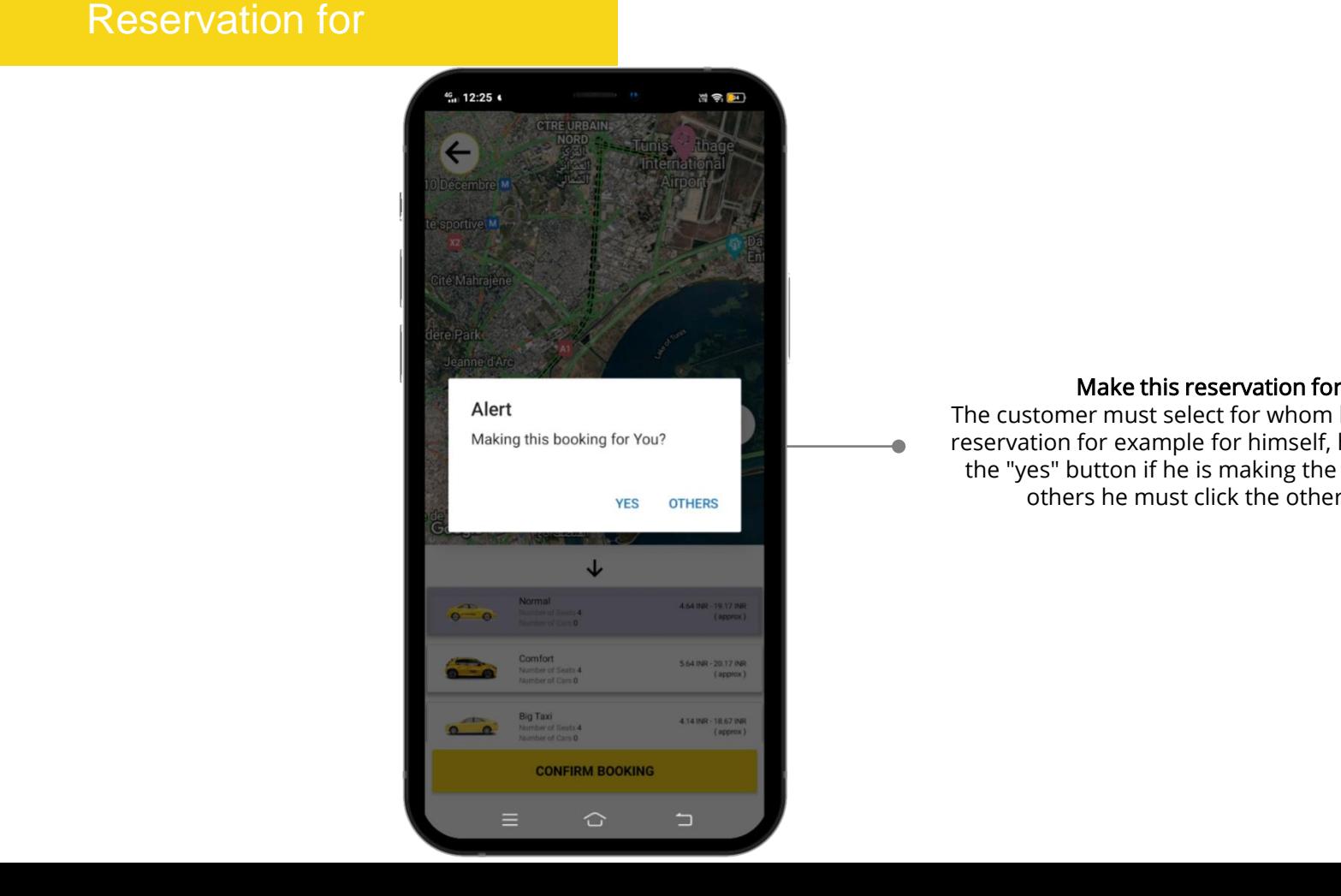

### Make this reservation for you

The customer must select for whom he is making the reservation for example for himself, he needs to click the "yes" button if he is making the reservation for others he must click the others button.

# For others

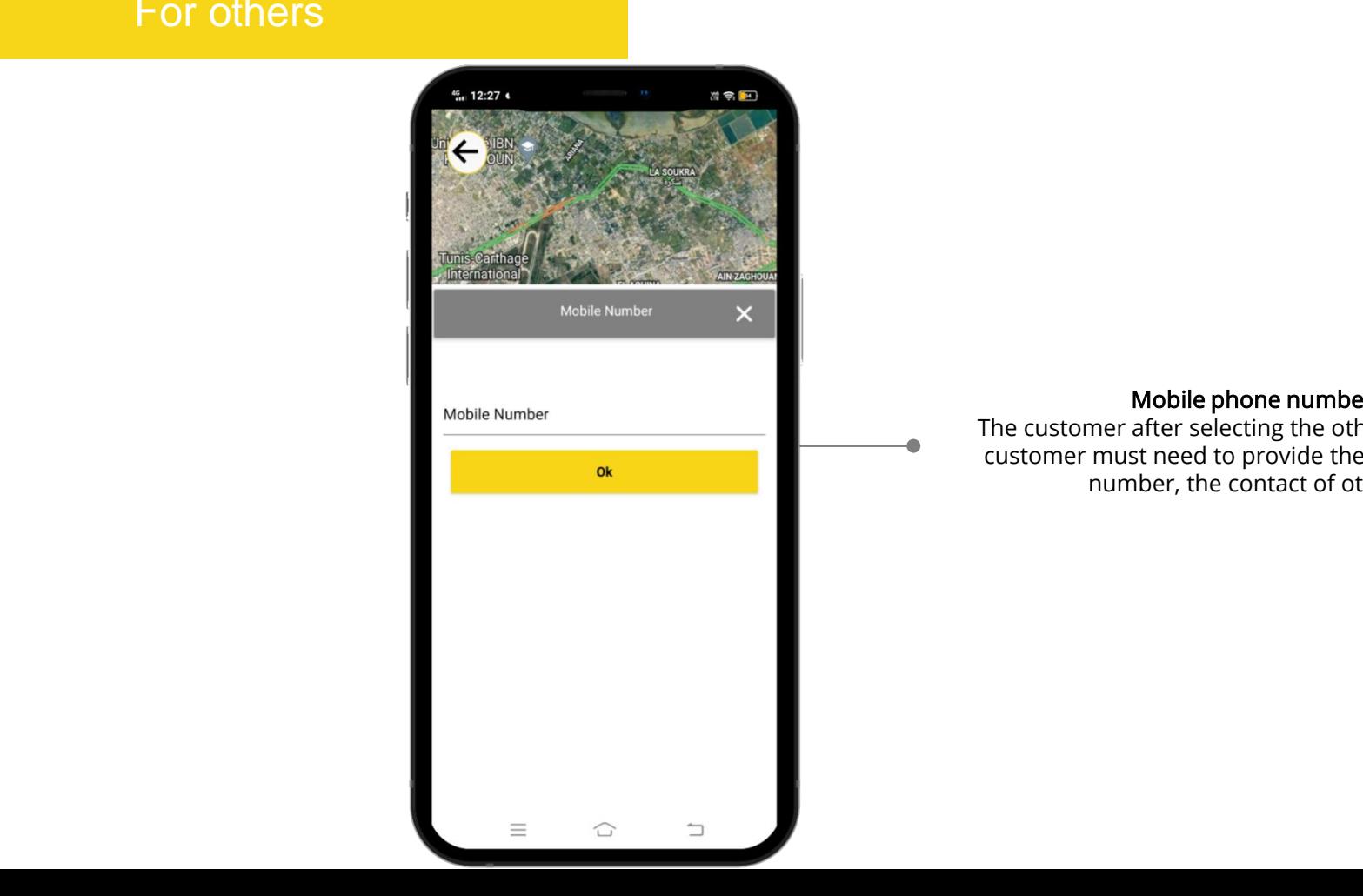

### Mobile phone number

The customer after selecting the others button, the customer must need to provide the mobile phone number, the contact of others.

# Booking Confirmation Alert

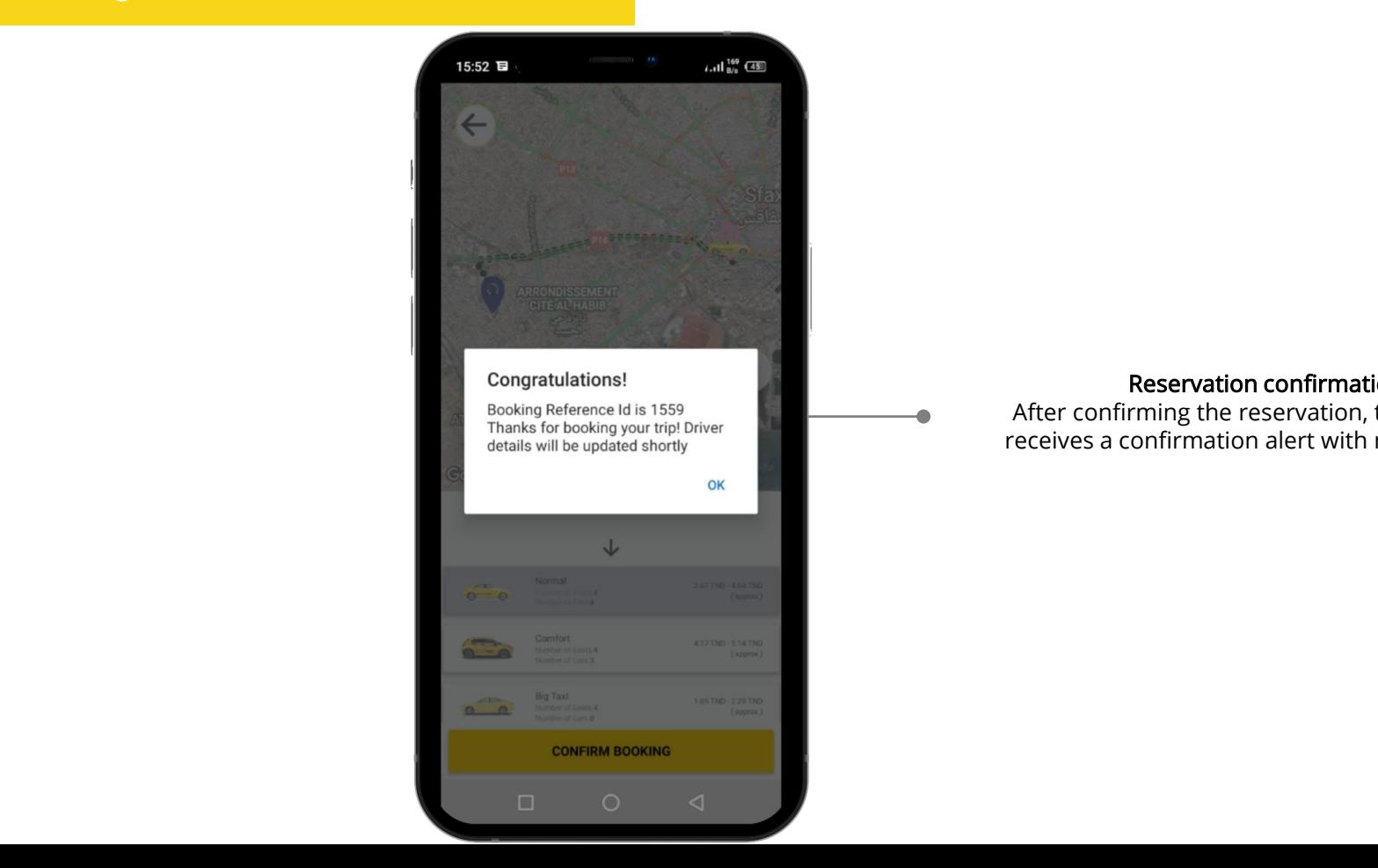

Reservation confirmation

After confirming the reservation, the customer receives a confirmation alert with reservation ID

# Find a driver

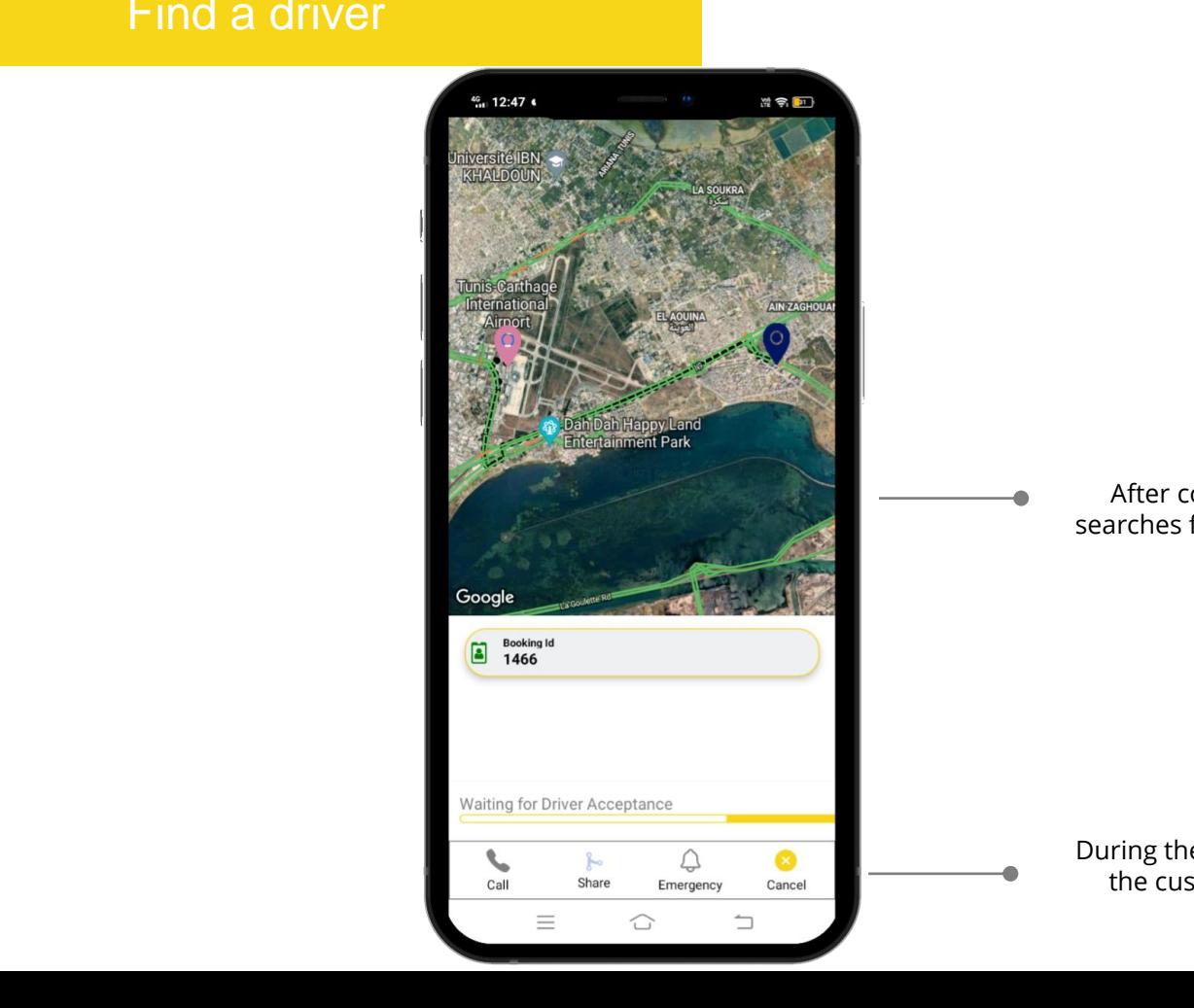

### Find a driver

After confirming the reservation, the application searches for the online driver closest to the customer.

### More PowerPoint, Google Slides and Keynote Slides and Keynote Slides and Keynote temperature at a search for a driver, there is a possibility for Cancel button the customer to cancel the reservation using the cancel button.

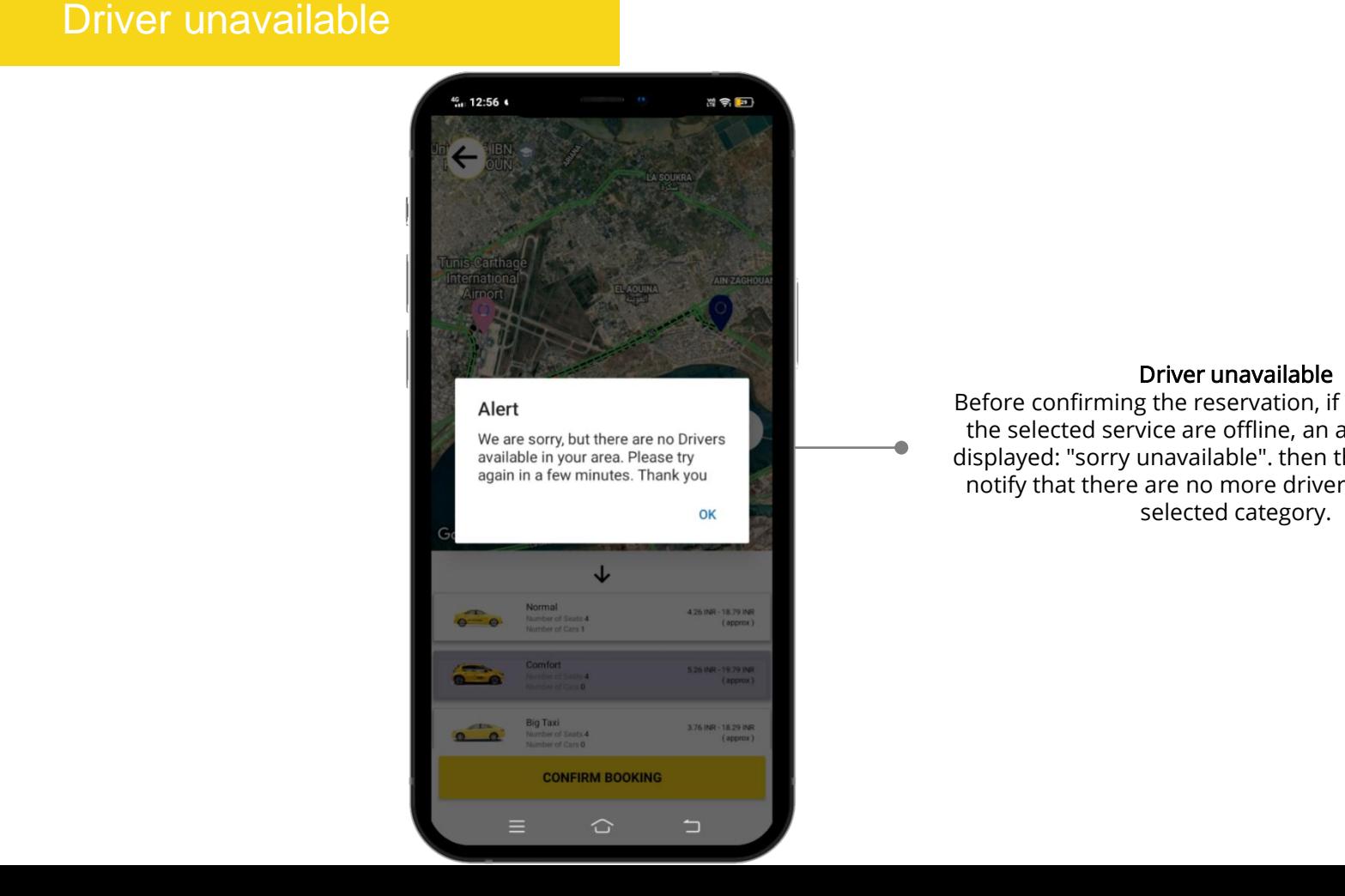

### Driver unavailable

Before confirming the reservation, if all the drivers of the selected service are offline, an alert message is displayed: "sorry unavailable". then the customer can notify that there are no more drivers online for the selected category.

# Cancel the reservation<br>
Slides of the reservation

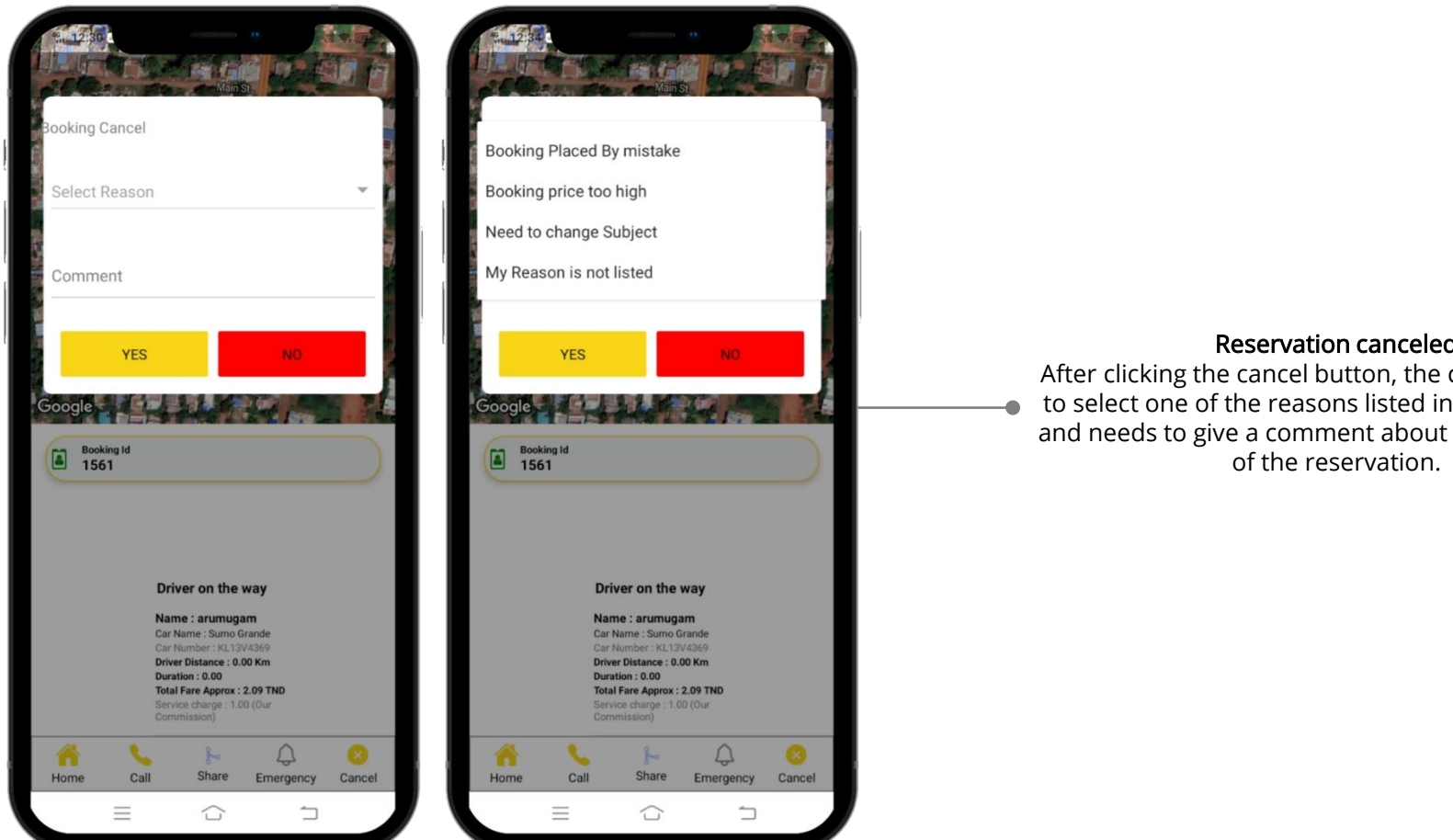

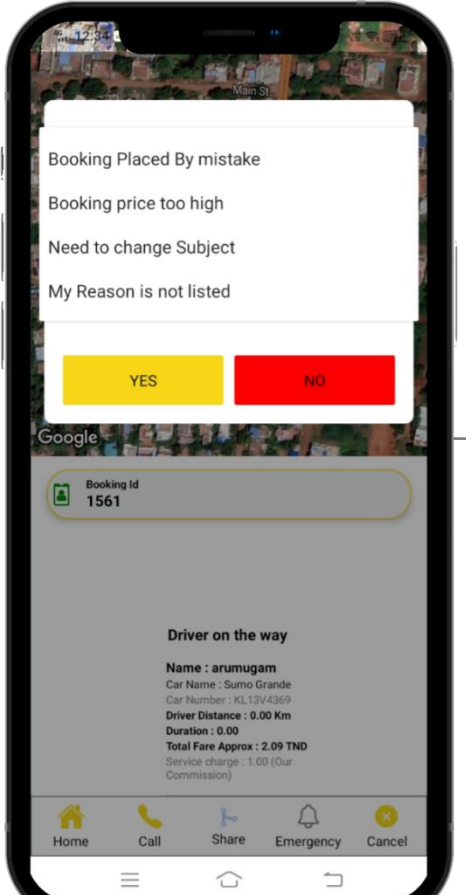

### pass off as your own work. Reservation canceled

After clicking the cancel button, the customer needs to select one of the reasons listed in the application  $\bullet$ and needs to give a comment about the cancellation of the reservation.

# Reservation notification<br>
Supervation notification

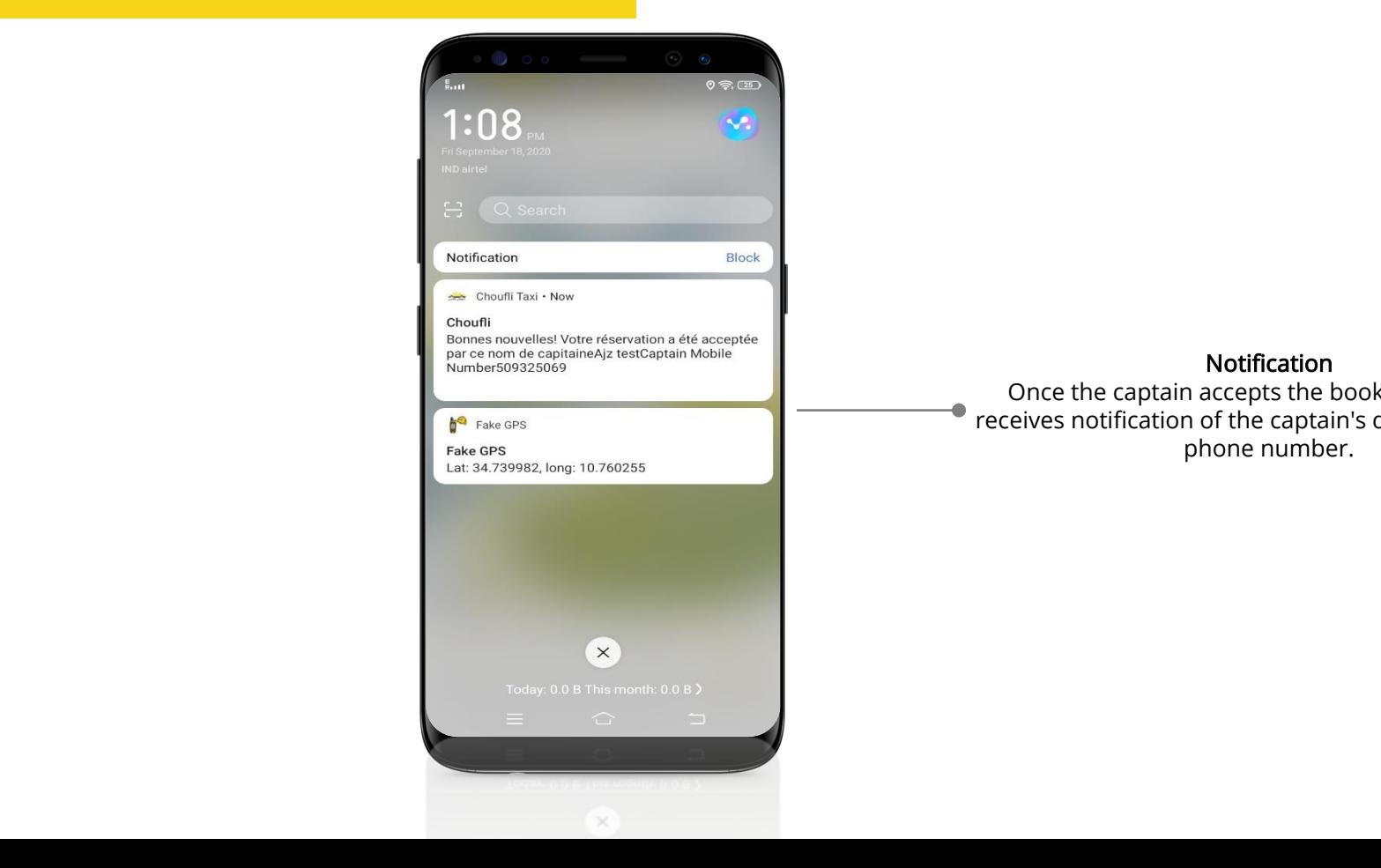

Notification

Once the captain accepts the booking, the client receives notification of the captain's detail and mobile phone number.

# After the driver accepts the booking<br>
The salar state of the booking

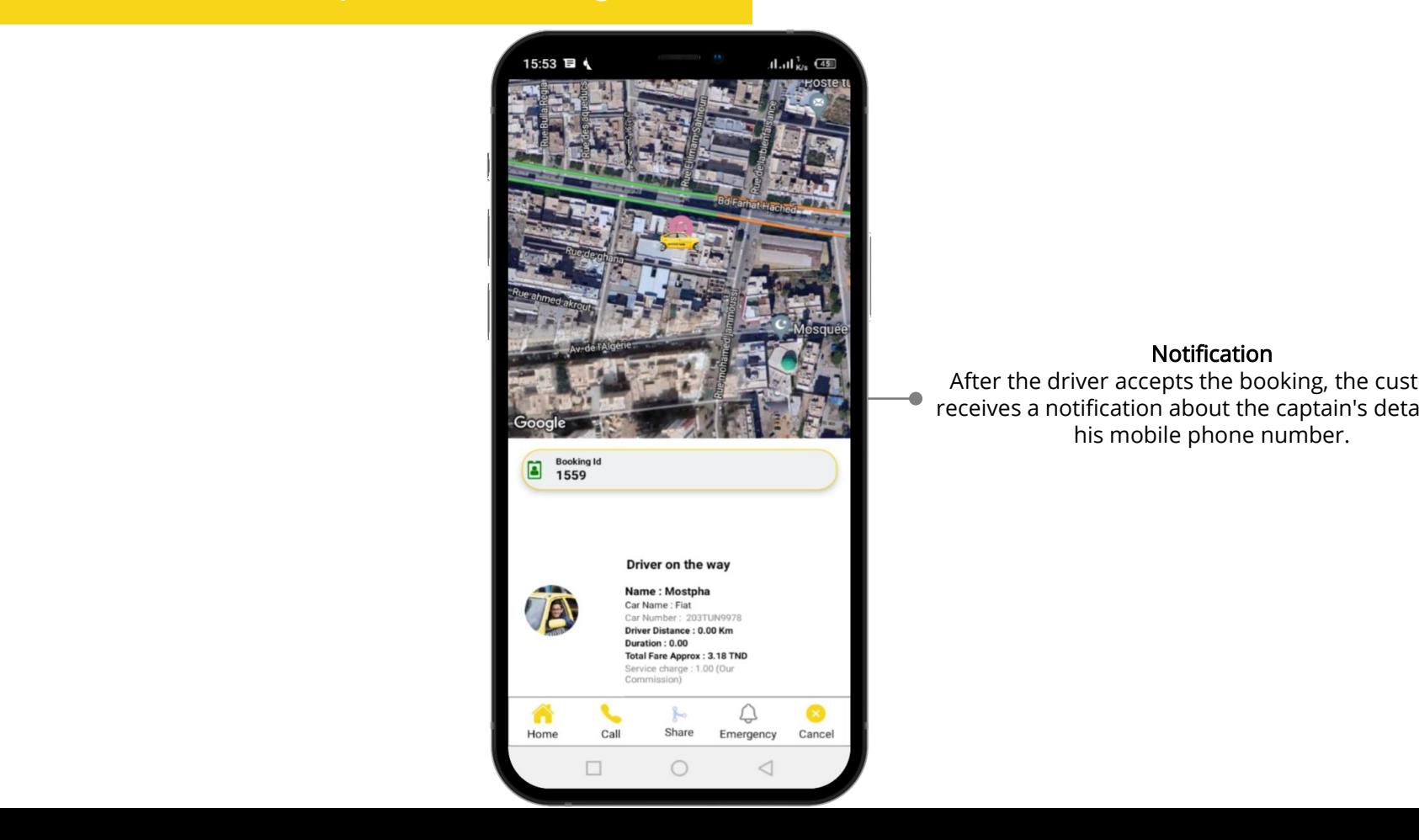

### Notification

After the driver accepts the booking, the customer receives a notification about the captain's details and his mobile phone number.

### Last name

Last Harne<br>The customer can see the captain's name in the trip start page.

### Vehicle name

The customer can see the name of the captain's vehicle on the start trip page.

### Vehicle number

The customer can see the vehicle number in the start trip page.

### Driver distance

The customer can see the driver distance in the trip start page

### **Duration**

The client can see the duration of the arrival of the captain at the starting point

### **Total Price Approx.**

The customer can see the total fare approx. for the total trip.

### **duty charge**

The customer can see the total service charge for the company

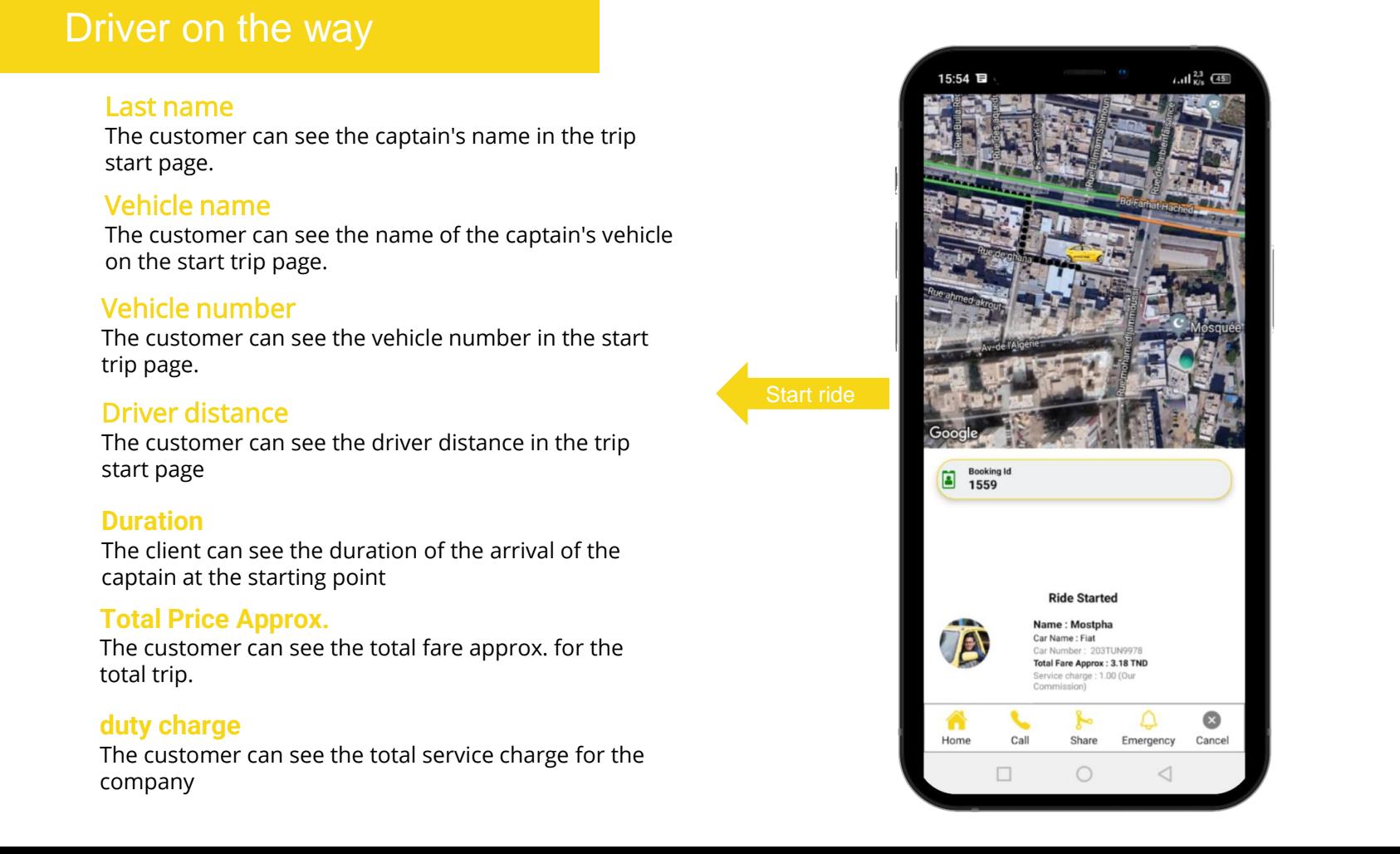

Start ride

# Suite Slides and the way and the way and the way are the suite of the state of the state of the state of the state of the state of the state of the state of the state of the state of the state of the state of the state of

### Homepage

If the customer needs to go to the homepage During the ride he needs to click the home button.

### To call

If you click the call button a call will be made to the driver.

### To share

After starting the customer journey, if the customer wants to share their live location with their friends or family, they need to click the share button.

### **Emergency**

Once the journey begins, the customer needs an emergency, he must click the emergency button and enter the number of the parents or others who must be notified of the emergency.

### **To cancel**

I he customer can cancel the reservation before the<br>Start of the trip while the driver is on the way, he needs The customer can cancel the reservation before the to click the cancel button.

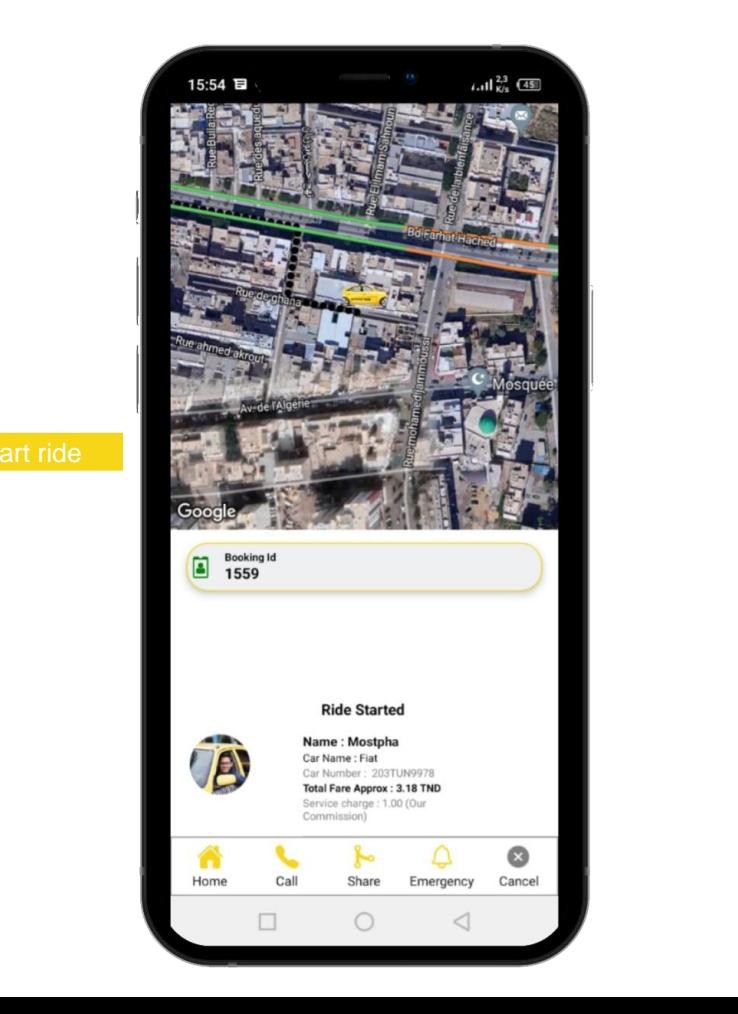

Start ride

# Notification of arrival at the starting point location

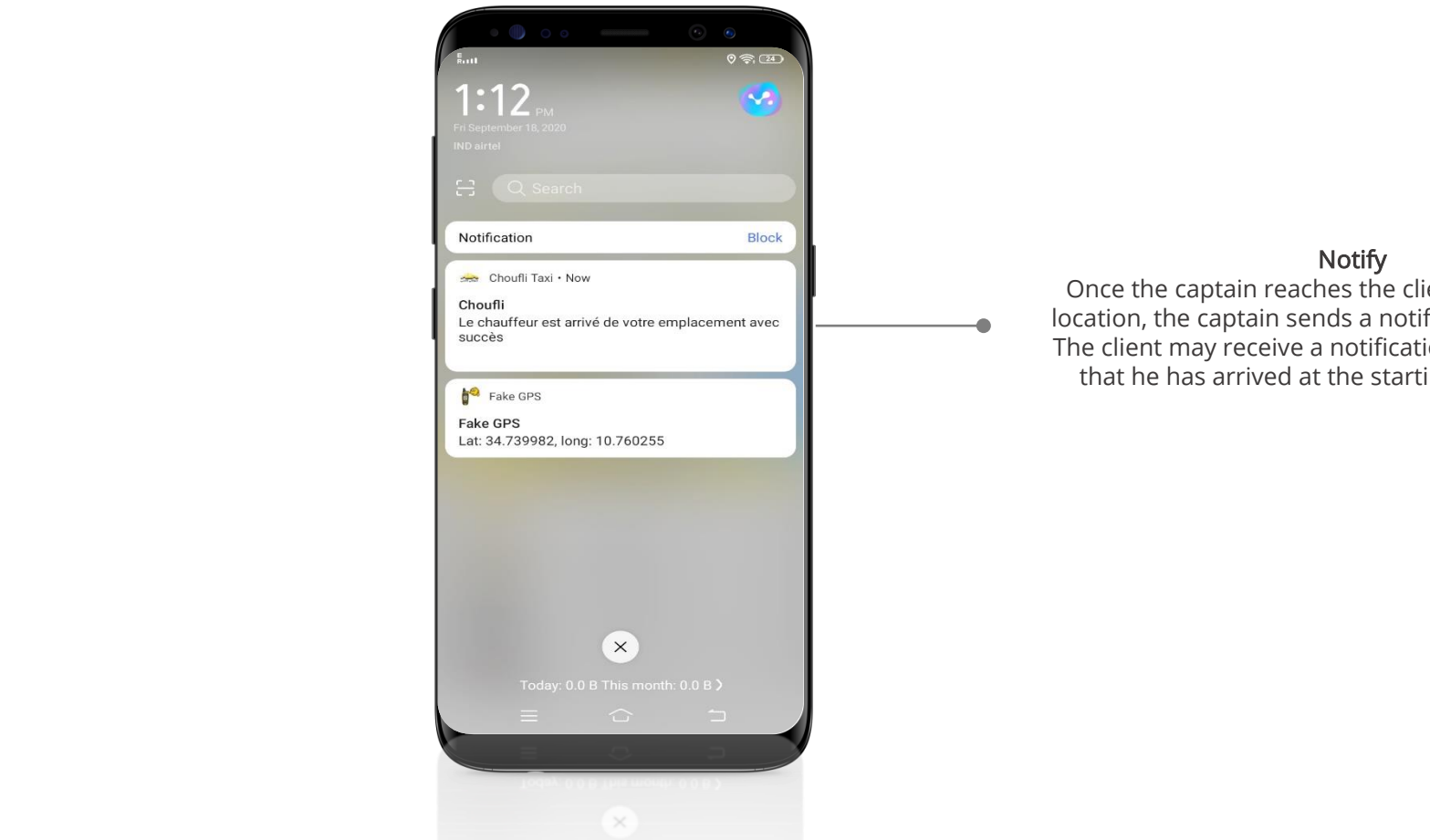

### Notify

Once the captain reaches the client's starting point  $\begin{array}{c} \begin{array}{c} \begin{array}{c} \begin{array}{c} \end{array} \end{array} & \text{location, the captain sends a notification to the client.} \end{array} \end{array}$ The client may receive a notification from the captain that he has arrived at the starting point location.

# Beginning of journey

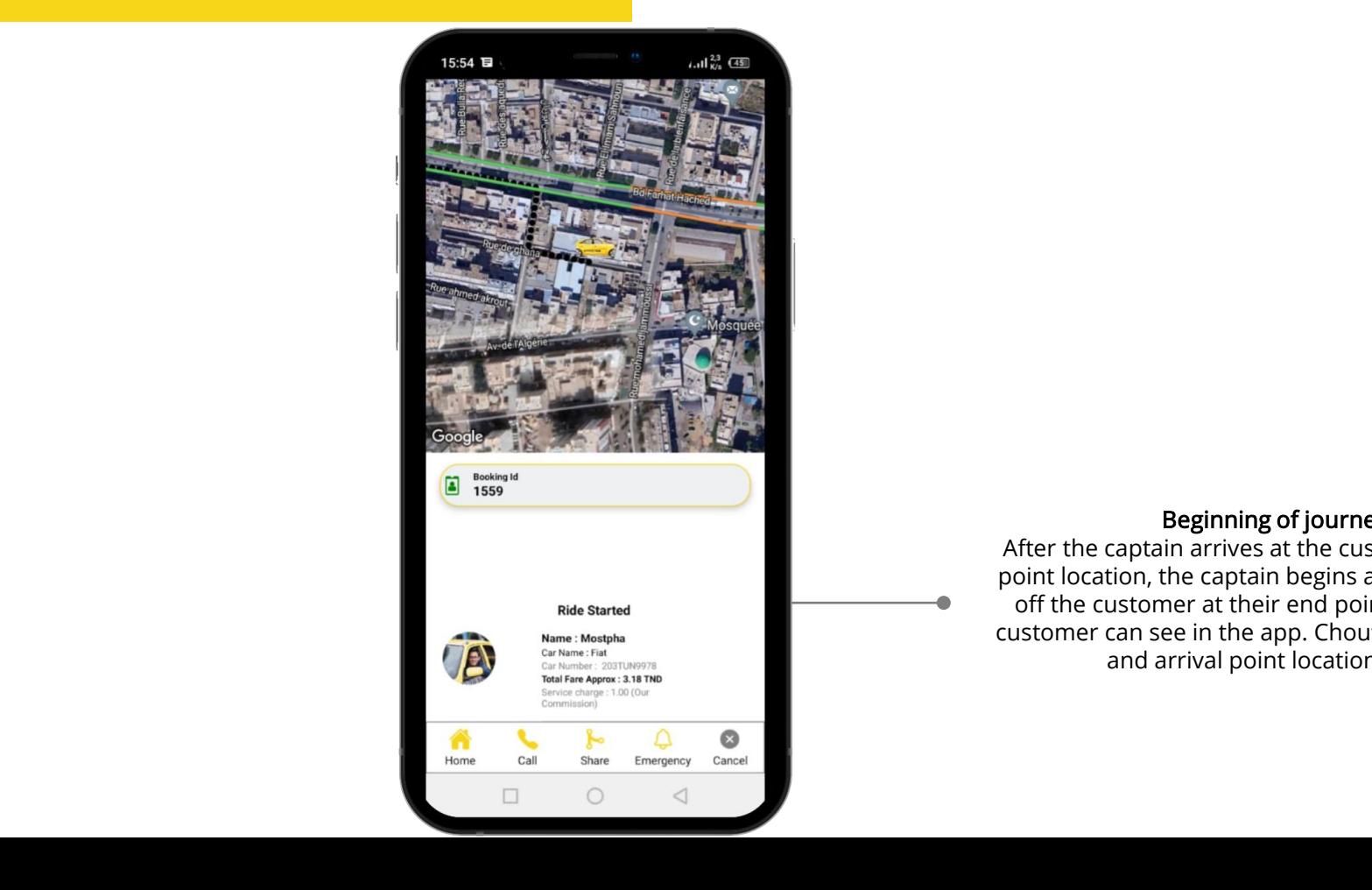

### Beginning of journey

After the captain arrives at the customer's starting point location, the captain begins a journey to drop off the customer at their end point location. The customer can see in the app. Choufli the start route and arrival point location page.

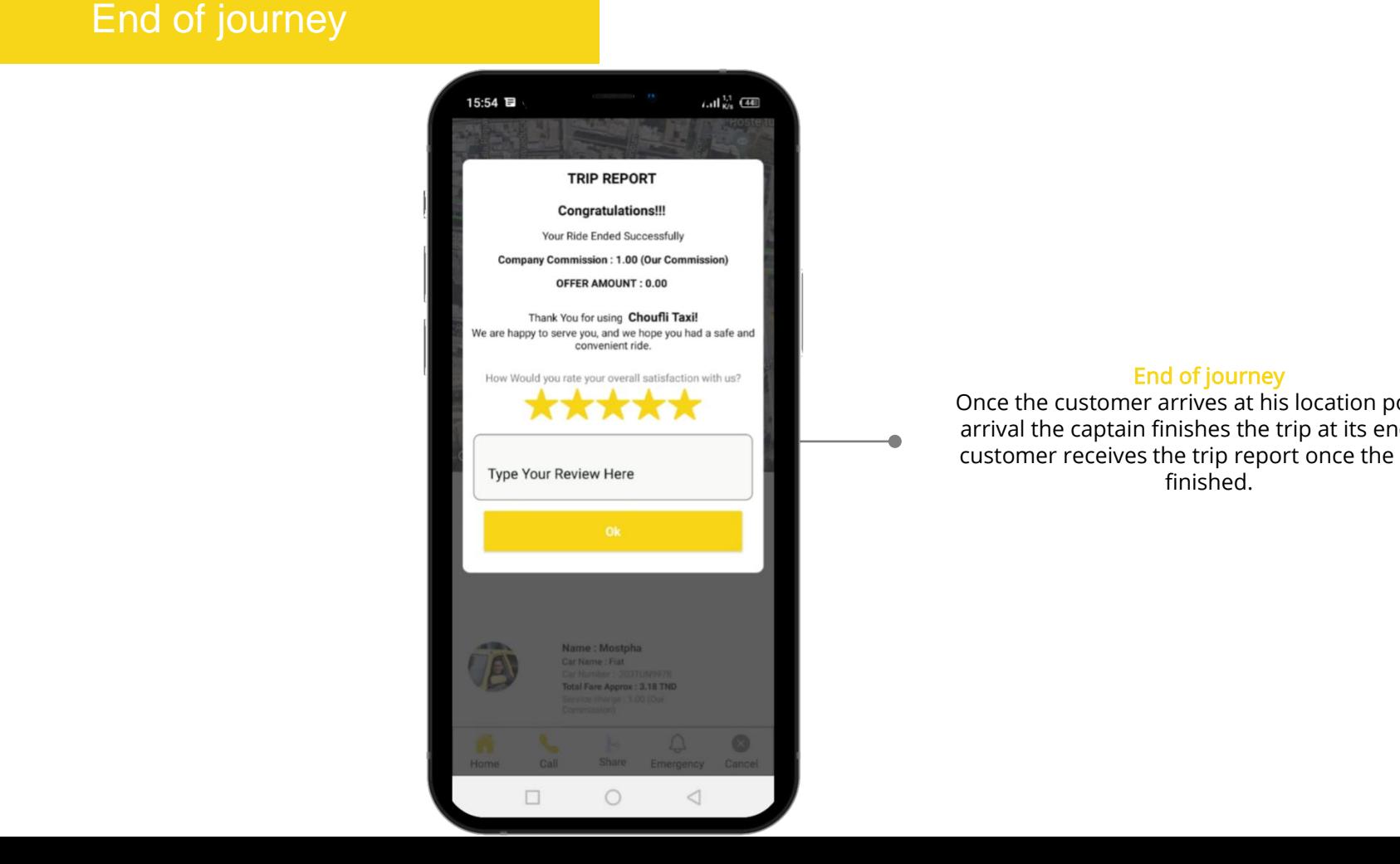

### End of journey

Once the customer arrives at his location point of arrival the captain finishes the trip at its end, the customer receives the trip report once the trip is finished.

## Trip report

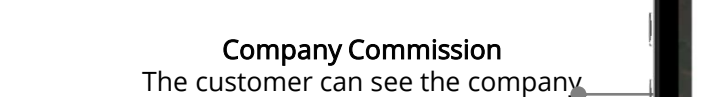

commission in the trip report.

### Ratings

All copyright and intellectual property rights, without ratings regarding the app. Choufli limitation, are retained by **SlideSalad.com**. The customer should need to give Taxi.

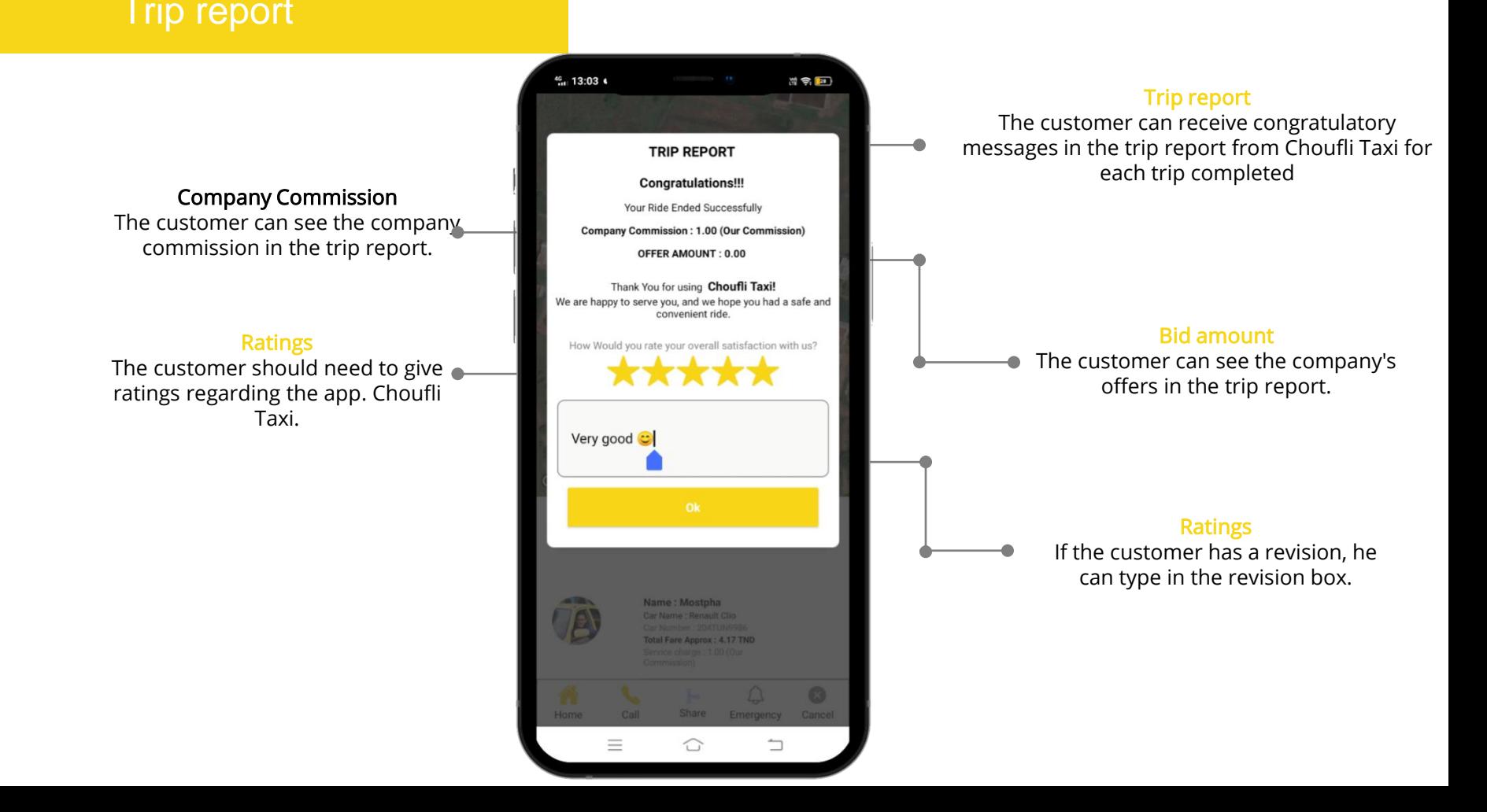

# To add

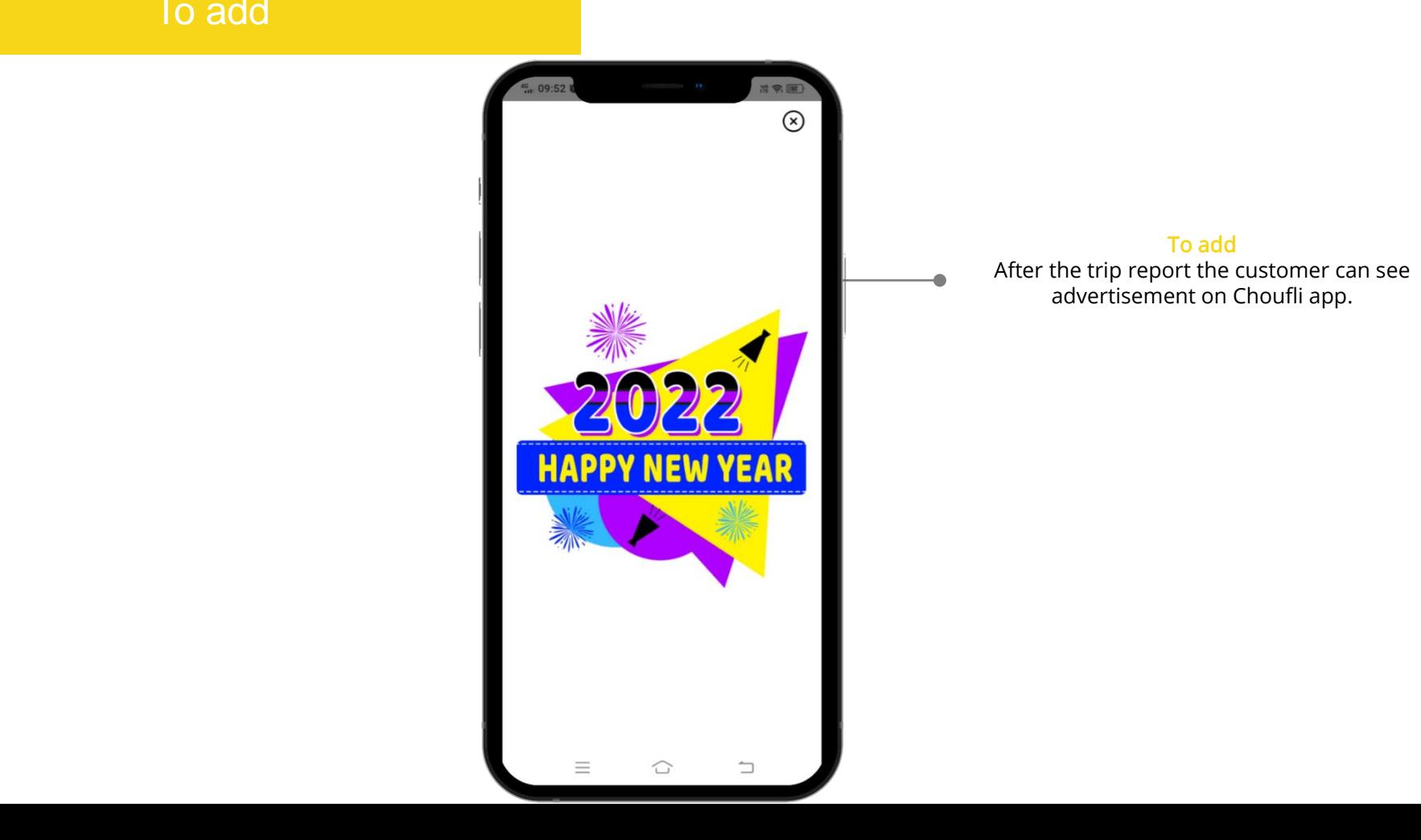

# Trip History

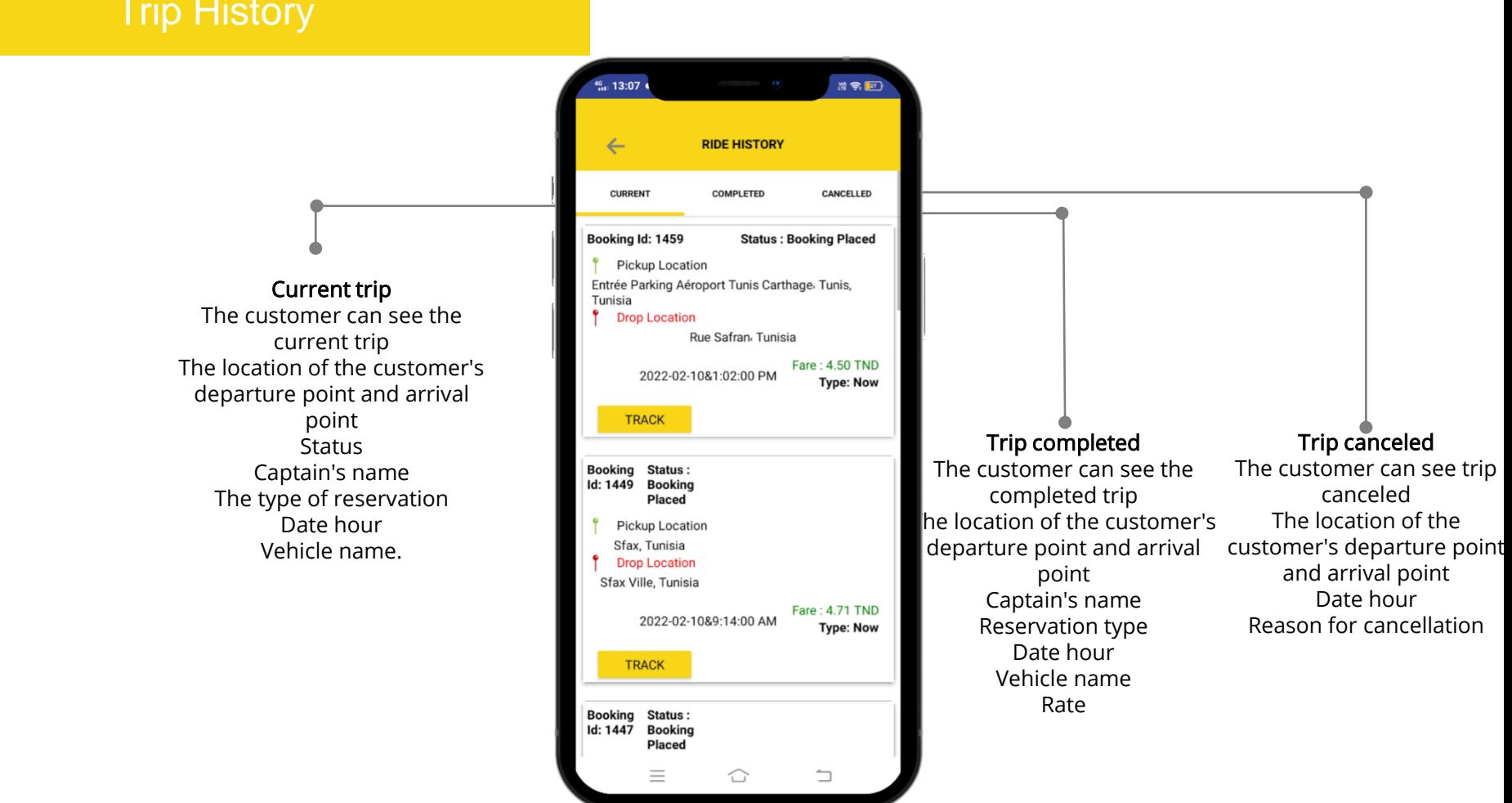

# Trip History

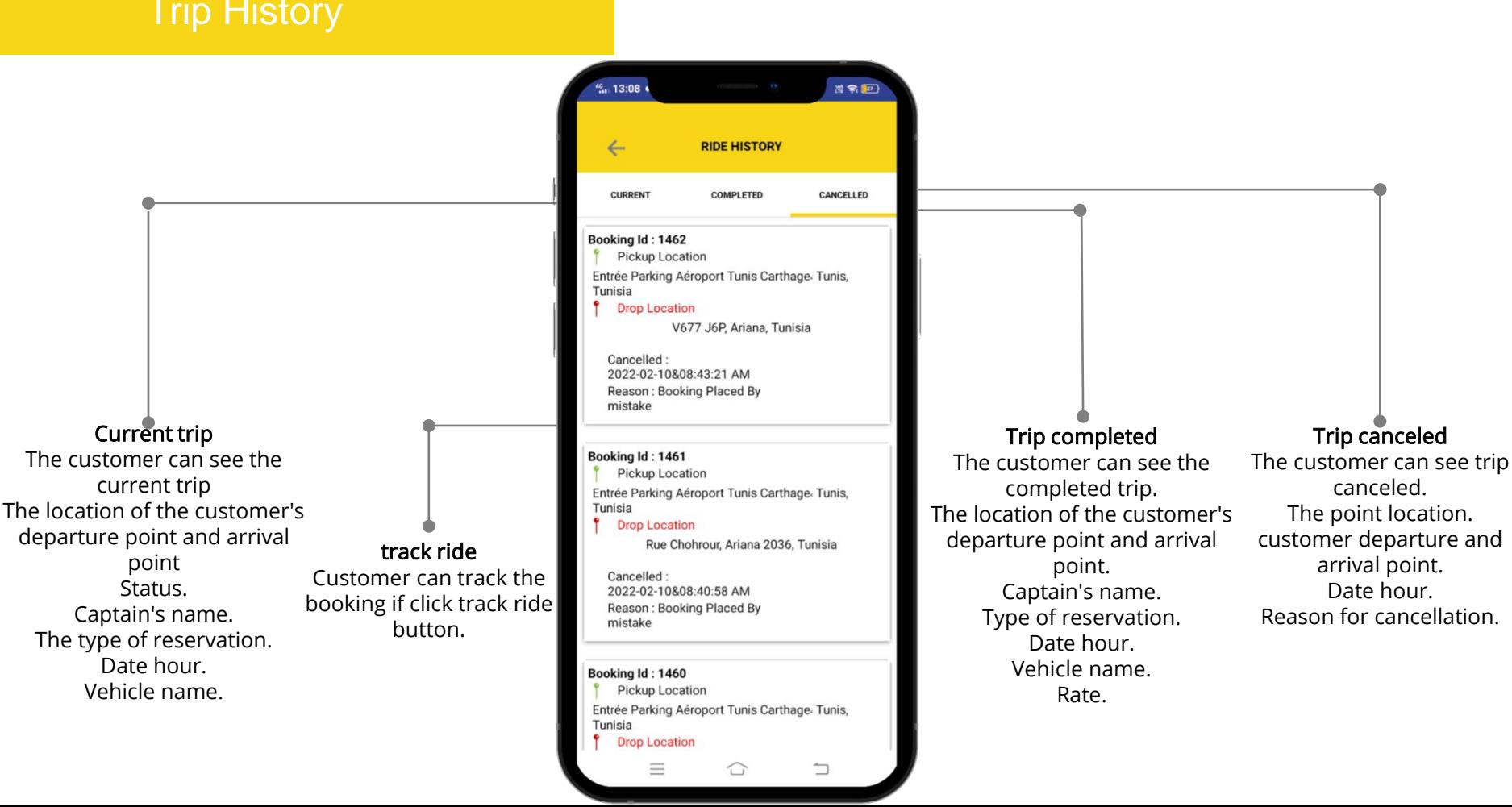

projects without limitations.

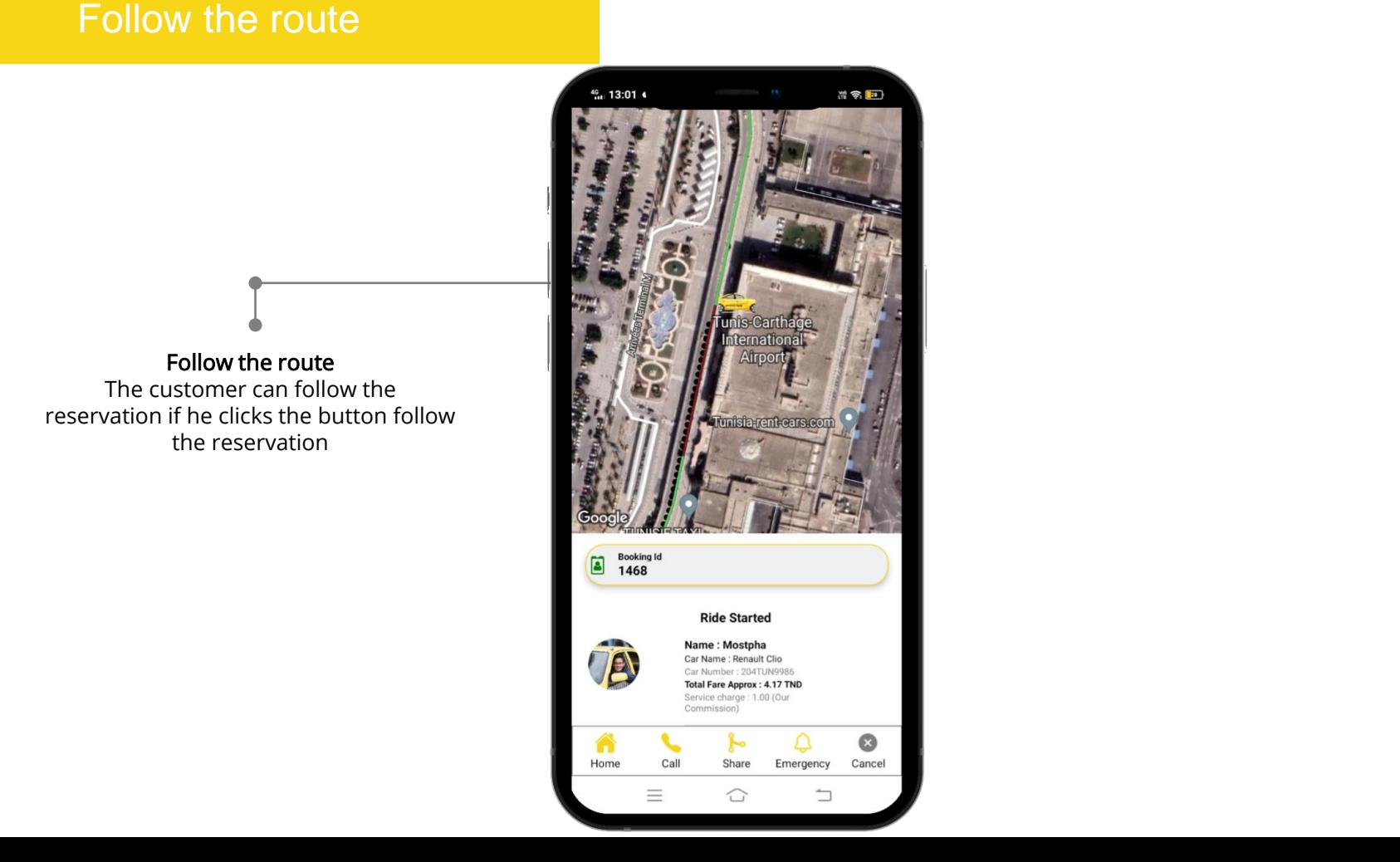

Follow the route. This temperature is the  $\|\cdot\|$ reservation if he clicks the button follow  $\begin{bmatrix} 1 & 0 \\ 0 & 1 \end{bmatrix}$ the reservation The customer can follow the

## Share location

projects without limitations.

### Share location

After starting the ride, if the  $\blacksquare$ current location with his friends  $\begin{array}{ccc} \blacksquare \end{array}$ or family, he needs to click the share button and he can share  $\|\cdot\|$ through what's app, email and **Please contact us if you have any questions**  customer wants to share his some other platforms.

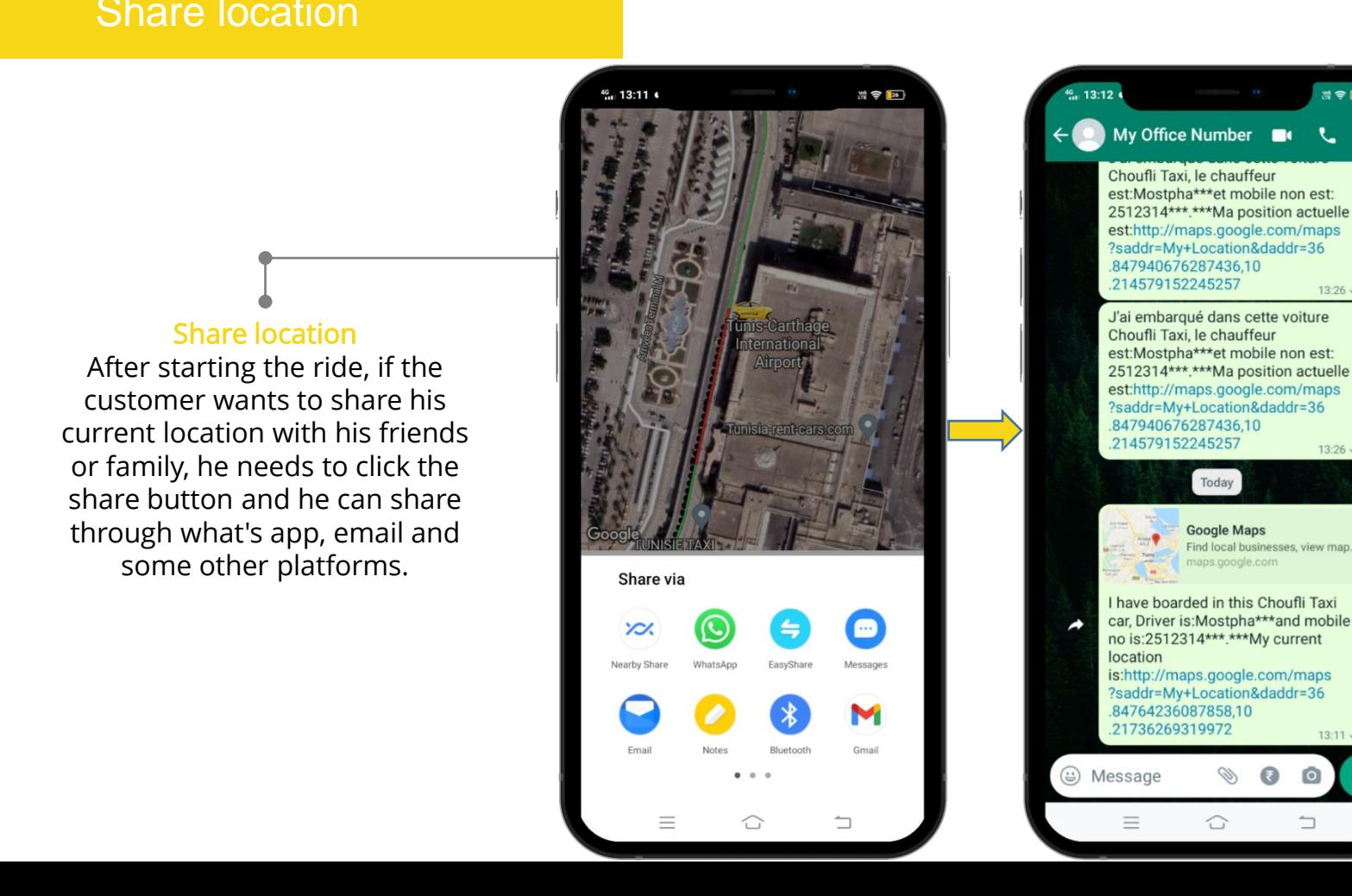

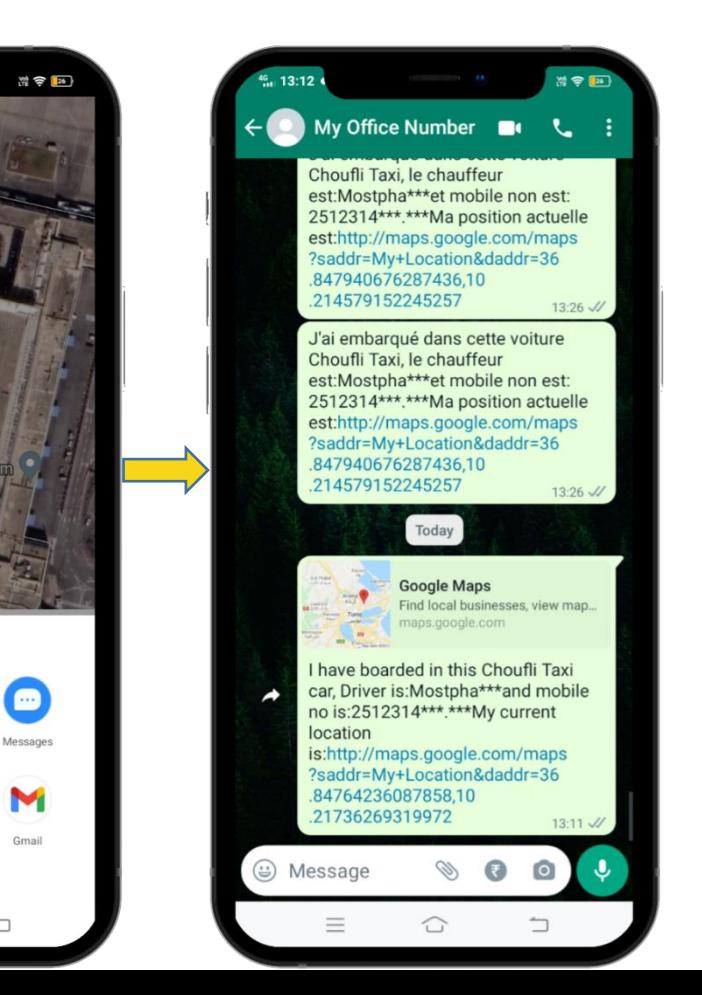

# Slides and Conditions and Conditions and Conditions and Conditions are also because of the conditions of the conditions of the conditions of the conditions of the conditions of the conditions of the conditions of the condi

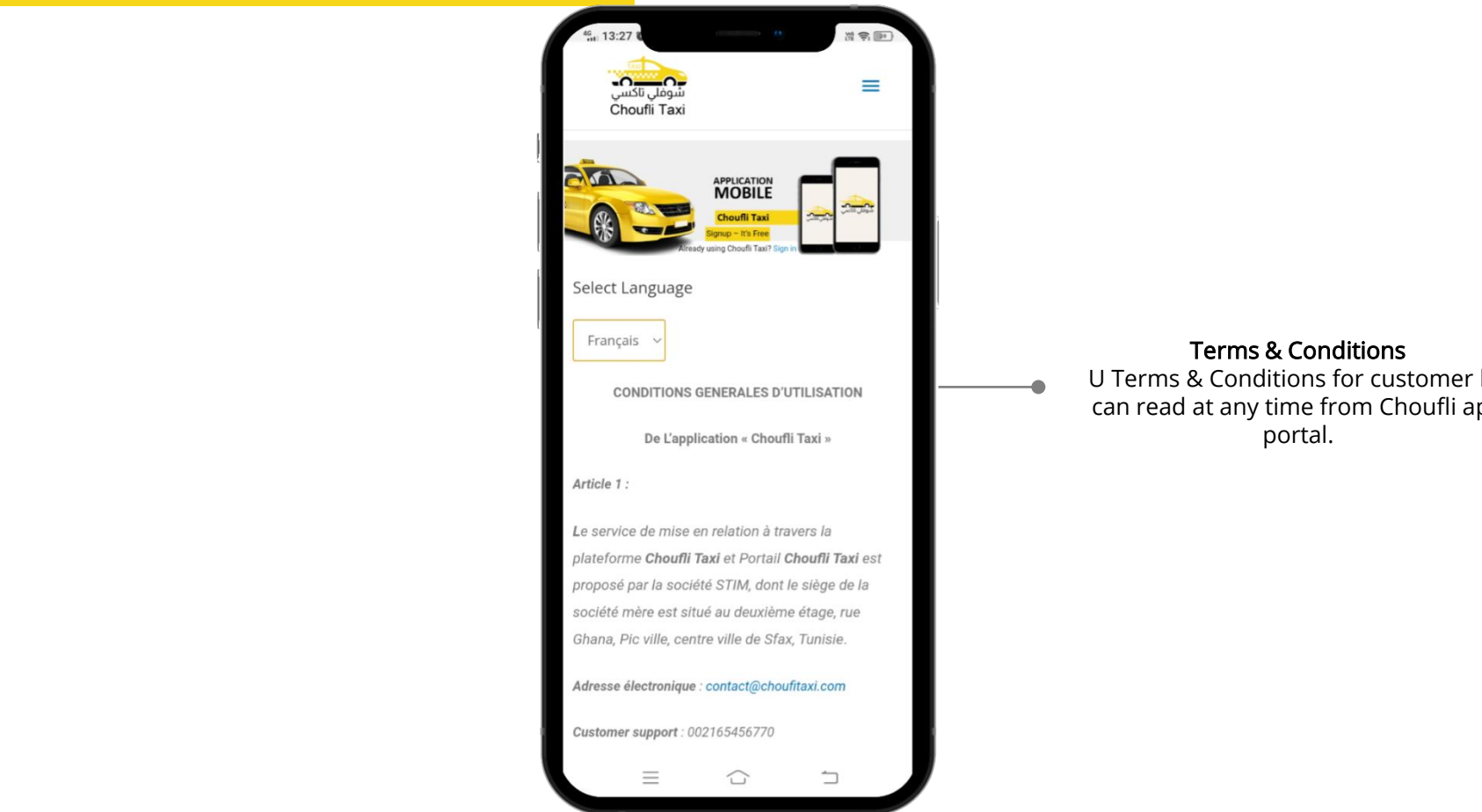

Terms & Conditions

U Terms & Conditions for customer he can read at any time from Choufli app portal.

## Sign out the Sign of the Sign of the Sign of the Sign of the Sign of the Sign of the Sign of the Sign of the Si<br>The Sign of the Sign of the Sign of the Sign of the Sign of the Sign of the Sign of the Sign of the Sign of th Sign out

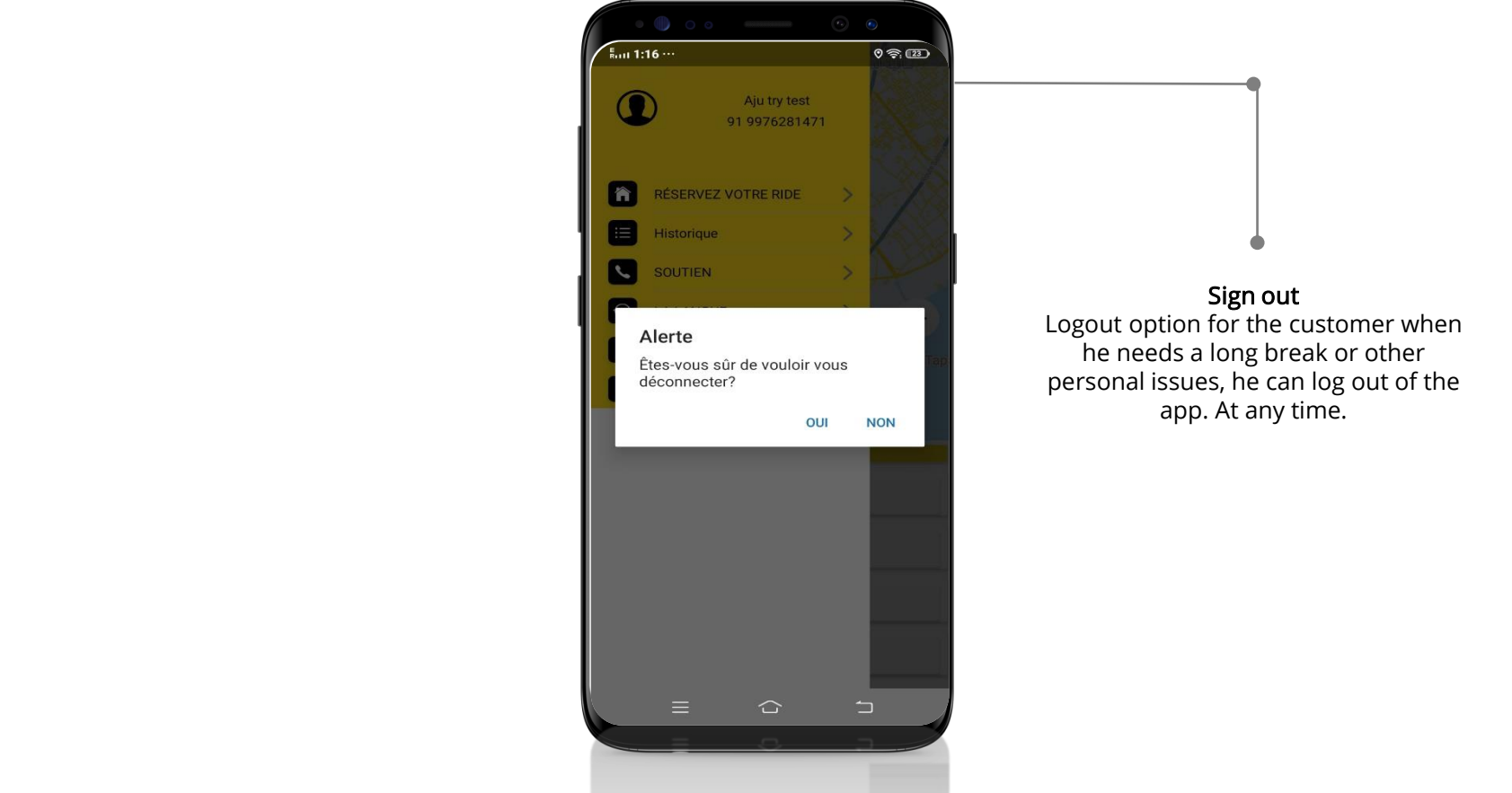

Sign out Logout option for the customer when he needs a long break or other personal issues, he can log out of the app. At any time.

## New version

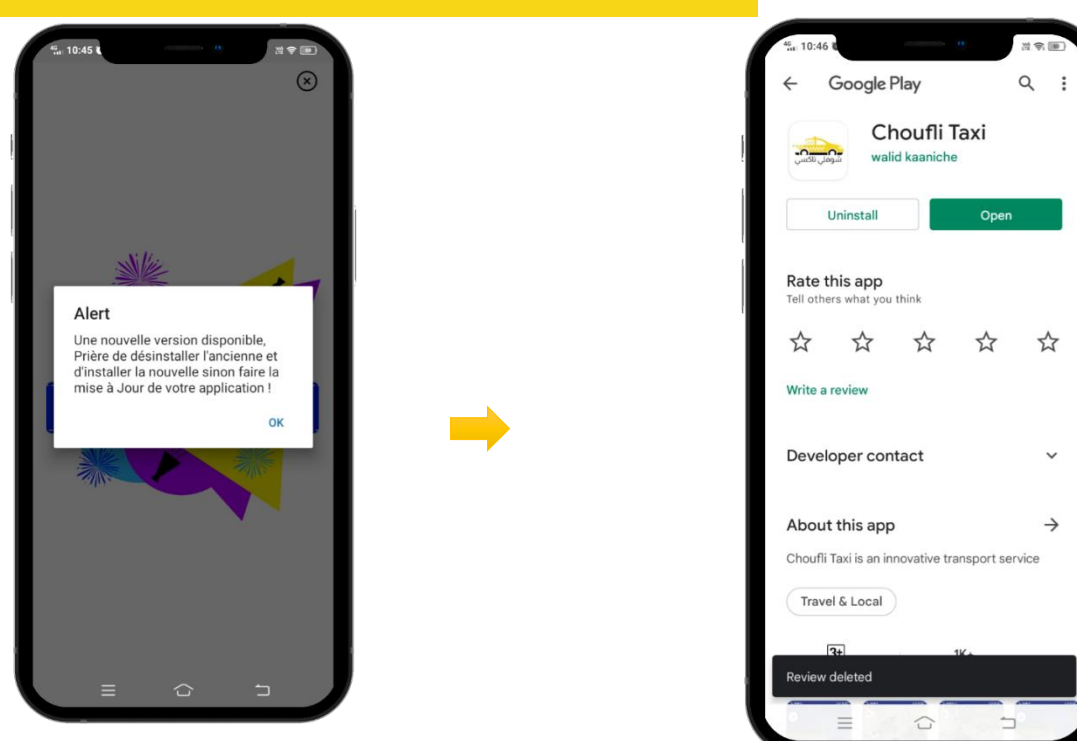

### Alert

If the Choufli Taxi company updates the app portal. With new features it means the customer's existing application must need to be updated. Then the client opens the application and it asks to be updated. Customer must need to click "yes" button for update

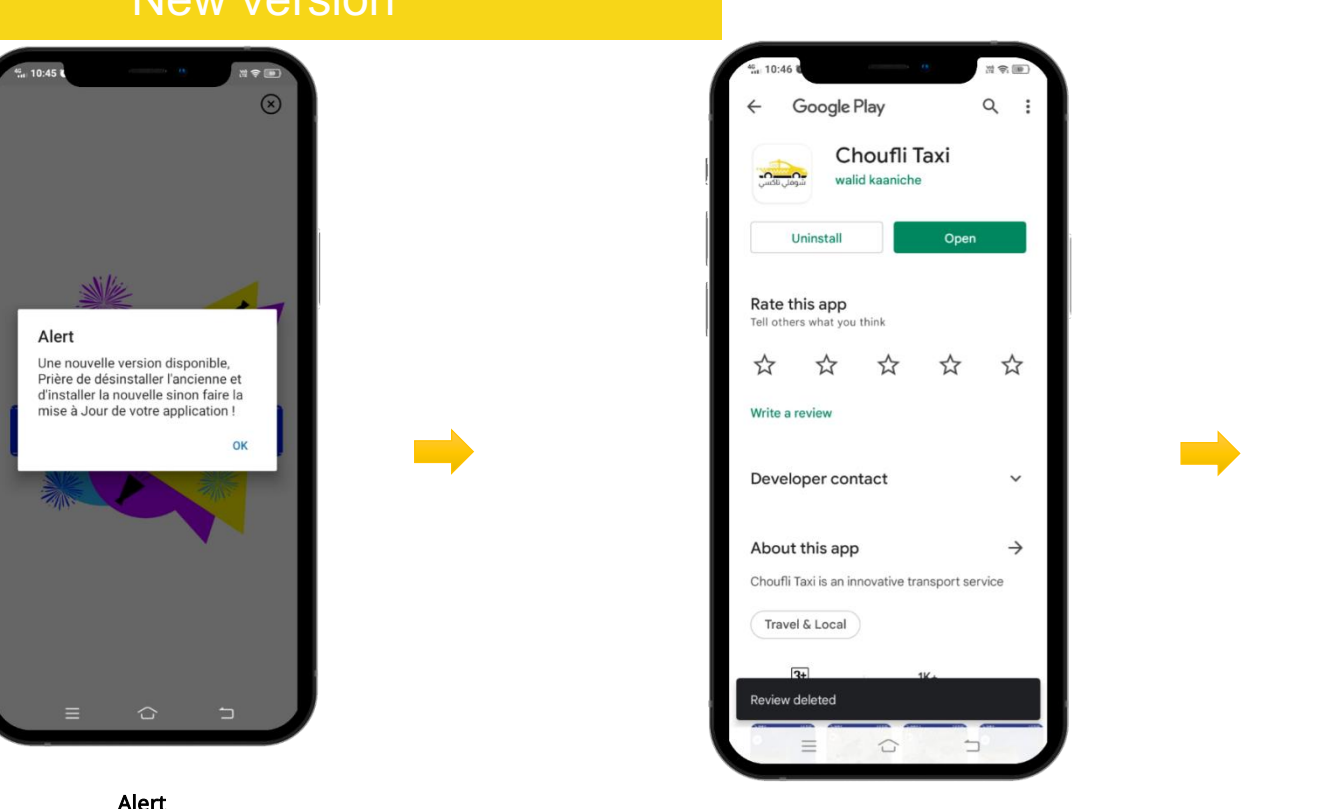

### Play store & App store

More Point Point Company appears are available temperature and Keynote temperature and Keynote temperature and K<br>The PowerPoint After clicking "OK" it is redirected to and the meeds to click redirected to the meeds to clic play store for update, customer needs to click update option in play store to update.

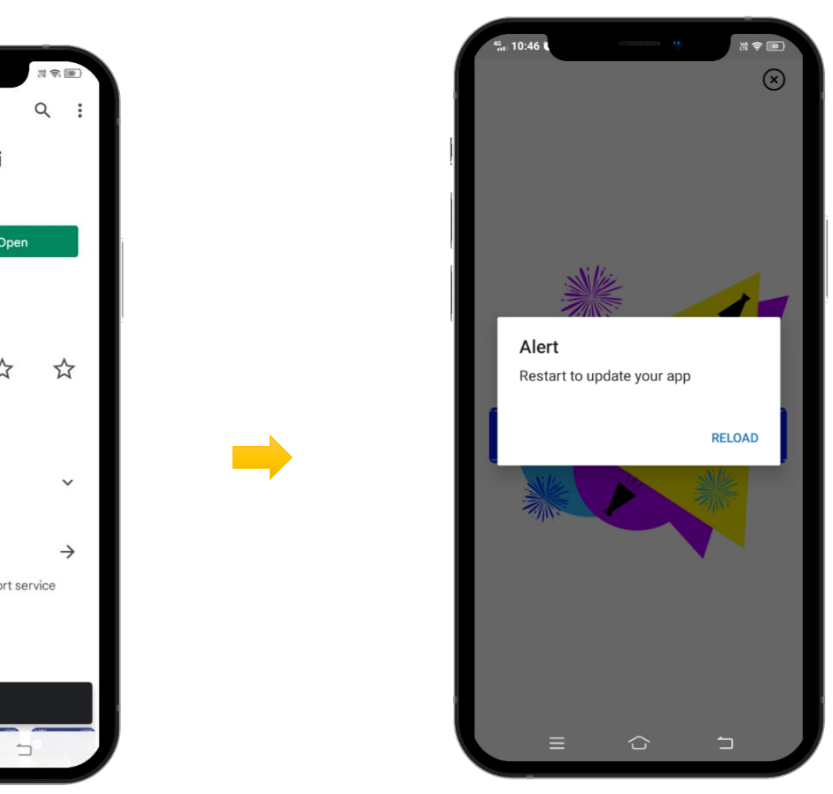

### Play store and App store

After updating the app, the customer needs to click re-download to open the app with new updated features in Choufli Taxi.